Муниципальное бюджетное дошкольное образовательное учреждение «Детский сад комбинированного вида № 17 «Ручеѐк»

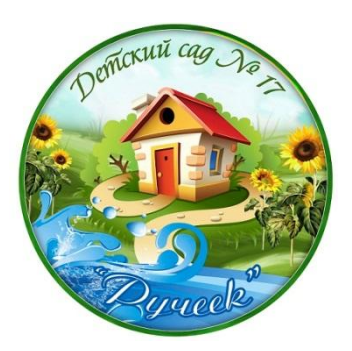

# **Использование информационно-коммуникационных технологий в работе с детьми по ранней**

# **профориентации**

**(методические рекомендации)**

**Автор - составитель:** Вырвич Елена Николаевна, старший воспитатель МБДОУ «Детский сад № 17 «Ручеёк»

1

г. Междуреченск

**Автор - составитель:** Вырвич Елена Николаевна, старший воспитатель МБДОУ «Детский сад № 17 «Ручеѐк».

Ранняя профориентация дошкольников относится к важным задачам дошкольного образования. Успех в данном направлении будет достигнут только при условии использования системно-деятельностного подхода и современных образовательных технологий. Важно максимально продумать и подготовить дидактическое обеспечение данной работы с использованием ИКТ, чтобы создать у дошкольников разнообразную палитру впечатлений о мире профессий, на основе которой, ребенок в дальнейшем сможет анализировать профессиональную сферу более осмысленно и чувствовать себя более уверенно.

В методических рекомендациях выделены цели, задачи, представлена примерная структура дидактического сопровождения профориентационной работы и пошаговая инструкция по разработке презентации интерактивной игры в программе Microsoft PowerPoint.

Практическая значимость методических рекомендаций заключается в том, что их легко можно внедрить в любой образовательной организации.

Методические рекомендации адресованы педагогам образовательных организаций, заинтересованным в использовании ИКТ в своей работе.

## **Содержание**

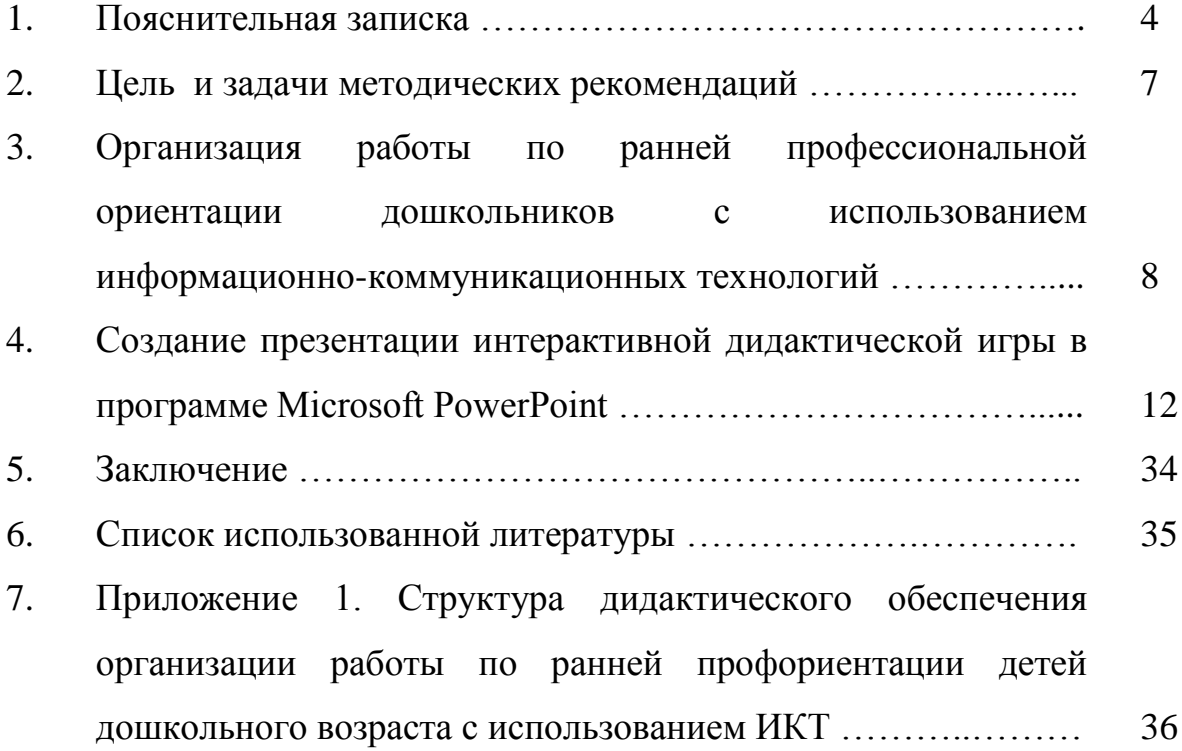

#### **Пояснительная записка**

Детский сад является первой важной ступенью в единой непрерывной системе работы по профессиональной ориентации. Раннее начало подготовки ребенка к выбору будущей профессии заключается в том, чтобы познакомить его с различными видами труда, облегчить ему самостоятельный выбор в дальнейшем. Именно в детском саду дети знакомятся с многообразием и широким выбором профессий, что не только расширяет общую осведомленность об окружающем мире и кругозор детей, но и формирует у них определенный элементарный профессиональный опыт. Знакомство с миром профессий, приобретение ребенком первоначального опыта в каких-то видах трудовой и игровой деятельности, не исключает совместного обсуждения мечты о будущей профессии.

Таким образом, формирование представлений дошкольников о мире труда и профессий - это актуальный процесс в современном мире, который необходимо строить с учѐтом современных образовательных технологий.

В современных условиях развитие человека невозможно без применения информационно-коммуникационных технологий (ИКТ). Применение ИКТ в настоящее время является мощным техническим средством обучения и коммуникации, необходимым для совместной деятельности педагогов и детей.

Современный ребенок живет в мире электронной культуры. Компьютер, мультимедийный проектор, ноутбук, телевизор, а также принтер, сканер, магнитофон, фотоаппарат, видеокамера перестали быть редкостью не только в дошкольной организации, но и практически в каждой семье. Компьютеры окружают маленьких детей с рождения: и дома, и в детском саду.

Существенно изменился и характер его любимой деятельности – игры. Сегодня ребенком усваивается только та информация, которая ему интересна, вызывает положительные эмоции. Поэтому одним из средств,

обладающим уникальной возможностью повышения мотивации и совершенствования обучения современного дошкольника, являются ИКТ.

Использование ИКТ предоставляет для обучения принципиально новые широкие возможности в практической деятельности педагога, органично дополняет традиционные формы работы, расширяя возможности взаимодействия педагога с детьми.

[Преимущество использования](http://psihdocs.ru/v-chem-preimushestvo-znakomstv-cherez-internet.html) ИКТ в работе по ранней профориентации дошкольников заключается в следующем:

огромный интерес детей ко всему, что связано с компьютерами;

 широкие мультимедийные возможности – динамика действий, красочные изображения, качественный звук и т.п.;

 возможность учитывать индивидуальные особенности и возможности каждого ребенка – подбор материала в зависимости от возрастных особенностей и интересов детей, индивидуальный темп при организации индивидуальной работы;

 интерактивность компьютерных программ – возможность взаимодействовать как с ближайшим окружением, так и на далеком расстоянии;

 экономия временных и материальных ресурсов – педагогам уже нет необходимости тратить много времени и средств на изготовлении различной наглядности и т.п.

Поэтому вполне закономерно применить эти технологии в профориентационной работе с дошкольниками. Это деятельность широка и многогранна, чтобы заинтересовать детей, и в то же время достаточно глубока и серьезна. И здесь нам на помощь приходят интерактивные игры с использованием компьютерных технологий, которые позволяют сделать процесс обучения интересным и ненавязчивым.

Актуальность применения интерактивных игр с использованием компьютерных технологий заключается в том, чтобы:

сделать учебный процесс более современным и содержательным, динамичным и ненавязчивым, привлекательным для детей;

обеспечить наглядность привлечением большого количества дидактического материала;

интегрировать аудиовизуальную информацию, представленную в различной форме, и сделать учебную информацию для детского восприятия более интересной за счет привлечения зрительных образов;

стимулировать непроизвольное внимание детей благодаря возможности демонстрации явлений и объектов в динамике;

повысить качество образования и увеличить объѐм получаемой информации за счет новизны деятельности, интереса к работе с компьютером.

Методические рекомендации адресованы педагогам образовательных организаций, заинтересованным в использовании ИКТ в своей работе.

В практической части методических рекомендаций дается пошаговая инструкция по разработке презентации интерактивной игры в программе Microsoft PowerPoint. Практическая значимость разработки интерактивных игр заключается в том, что их легко можно внедрить в любой образовательной организации не только для работы с детьми, но и для работы с педагогами по повышению их профессионального уровня в организации профориентационной работы.

#### **Цель и задачи методических рекомендаций**

Многие педагоги испытывают трудности в организации профориентационной работы с использованием ИКТ:

потенциальные возможности ИКТ при организации работы с дошкольниками не реализуется в полной мере;

не отработана система внедрения ИКТ при ознакомлении дошкольников с миром профессий;

используемый материал не отражает современный региональный и муниципальный компонент профессиональной деятельности;

слабо развиты компьютерные навыки и умения у педагогов.

Данные методические рекомендации помогут педагогам организовать систематическую работу, приобрести положительный педагогический опыт.

*Цель методических рекомендаций*: оказание помощи педагогам в организации системы работы по ранней профессиональной ориентации дошкольников с использованием информационно-коммуникационных технологий.

*Задачи:*

 разработать структуру дидактического обеспечения организации работы по ранней профориентации детей дошкольного возраста с использованием ИКТ;

 научить педагогов создавать интерактивные дидактические игры в программе Microsoft PowerPoint;

 повысить профессиональную компетентность педагогов в применении ИКТ в работе с дошкольниками;

 способствовать проявлению интереса к использованию современных образовательных технологий в работе с дошкольниками.

# **Организация работы по ранней профессиональной ориентации дошкольников с использованием информационнокоммуникационных технологий**

Одним из наиболее сложных, требующих особого внимания этапов профориентационной деятельности с использованием ИКТ является создание в дошкольной организации единого развивающего пространства для ознакомления детей с миром профессий.

В организации работы с дошкольниками необходимо использовать системно-деятельностный подход, продумать и создать дидактическую базу для формирования системы представлений о труде взрослых, о назначении и содержании отдельных профессий, промышленных предприятий и т.п.

Работа по ранней профориентации дошкольников носит преимущественно информационный характер, поэтому необходимо этот процесс сделать более интересным с помощью современных образовательных технологий, которые позволяют строить работу системно и целенаправленно. ИКТ дополняют такие традиционные формы работы, как экскурсии на предприятия, встречи с работодателями и пр., значительно расширяют возможности, снимая ограничения связанные, например, [с](http://psihdocs.ru/programma-meropriyatij-po-adaptacii-vnove-pribivshih-k-usloviy.html)  [местом проживания,](http://psihdocs.ru/programma-meropriyatij-po-adaptacii-vnove-pribivshih-k-usloviy.html) с удаленностью предприятий, с отсутствием транспорта, невозможностью посетить то или иное предприятие.

Дидактические материалы оказывают существенную помощь в освоении материала, и это вызывает потребность в поиске новых подходов к дидактическому обеспечению образовательного процесса. В соответствии с нашей темой, под дидактическим обеспечением будем понимать учебнометодический комплекс материалов, составленный и разработанный с использованием ИКТ и направленный на повышение результативности процесса усвоения знаний и формирование умений и навыков при ознакомлении дошкольников с богатым миром профессий.

Для того чтобы максимально разнообразить развивающую среду учебно-методическими материалами с использованием ИКТ, рекомендуется в образовательной организации разработать *структуру дидактического обеспечения организации работы по ранней профориентации детей дошкольного возраста с использованием ИКТ,* которая состоит их трѐх основных компонентов (Приложение 1):

1. Материально-техническое обеспечение.

2. Методические материалы для педагогов.

3. Учебно-методические материалы для детей.

*Материально-техническое обеспечение* включает в себя:

 обеспечение специальной техникой (компьютер, мультимедийный проектор, ноутбук, телевизор, принтер, сканер, магнитофон, фотоаппарат, видеокамера и т.п.), которая обеспечивает возможность накапливать, систематизировать и создавать разнообразные дидактические материалы и использовать их в работе;

подключение к сети Интернет.

Компьютерная техника и Интернет являются реальным ресурсом для обновления форм и принципов профориентационной работы. Интернет не только обеспечивает свободный доступ к интересующей информации, но и позволяют разнообразить формы работы с дошкольниками. Например: провести виртуальную экскурсию на производство, посещение которого невозможно из-за особенностей технологического процесса или большой удалѐнности. Во время таких экскурсий ребенок полностью погружается в происходящее, получает ощущение реальности, наглядность изучаемого материала позволяет почувствовать свою причастность к происходящему, повышает интерес.

Наличия хорошей материально-технической и ресурсной базы в дошкольной организации не достаточно для того, чтобы процесс информатизации действительно имел позитивные результаты. Очень важно,

чтобы педагоги умели и, самое главное, имели возможность и желание использовать ИКТ в своей работе.

Прежде, чем научить кого-то, необходимо научиться самому. Поэтому немаловажную роль в структуре дидактического обеспечения работы по ранней профориентации дошкольников отводится методическим материалам для педагогов.

*Методические материалы для педагогов включают в себя:*

 перечень интернет-сайтов, на страницах которых можно узнать подробную и достоверную информацию о различных профессиях и промышленных предприятиях;

 перечень интернет-сайтов с методическими материалами по организации профориентационной работы;

 картотека конспектов и технологических карт интегрированных НОД по ранней профориентации на магнитных носителях;

 картотека разработок сюжетно-ролевых игр, развлечений и других мероприятий на магнитных носителях;

 медиатека информационно-познавательного материала о более широком представлении о профессиях;

 картотека методических рекомендаций, консультаций, бесед для работы с родителями на магнитных носителях;

 рекомендации и диагностический инструментарий для проведения мониторинга усвоения знаний воспитанниками.

Все эти материалы имеет практическое значение для организации работы с детьми.

*Учебно-методические материалы для детей* подбираются в соответствии с возрастными особенностями и могут включать в себя:

 список интернет-сайтов, на страницах которых можно найти видео и аудиоматериалы по профориентации, провести виртуальные экскурсии с дошкольниками в режиме онлайн;

 видео картотека наглядного материала на магнитных носителях (картин, альбомов, фотографий, открыток и т.п.) по различным темам: виды профессий, инструменты труда, профессии Кузбасса, промышленные предприятия Кузбасса и города Междуреченска, сюжетные картинки по видам профессий, иллюстрации, отображающие трудовые процессы различных людей и многие другие;

 медиатека: видеофильмы, виртуальные экскурсии, мультфильмы, презентации, аудиозаписи музыкальных и художественных произведений о профессиях для детей и т.п., которые сохранены в компьютере или на различных магнитных носителях;

 картотека стихотворений, рассказов загадок, пословиц, поговорок о труде на магнитных носителях;

подборка интерактивных дидактических игр.

Мультимедийная наглядность, дает возможность педагогу наполнить образовательный процесс совершенно новым содержанием, которое оказывает большое влияние на развитие интереса дошкольников.

Ведущей ролью в дошкольном периоде является игровая деятельность. Поэтому использованию интерактивных дидактических игр отводится особое место в организации профориентационной работы с дошкольниками с использованием информационно-коммуникационных технологий.

В следующей практической части методических рекомендаций дается пошаговая инструкция по разработке презентации интерактивной дидактической игры в программе Microsoft PowerPoint.

### **Создание презентации интерактивной дидактической игры в программе Microsoft PowerPoint**

Последовательное ознакомление дошкольников с трудом взрослых осуществляется в процессе основных тематических циклов. Поэтому формат и тематика дидактических игр может быть самой разнообразной. Это и интерактивные игры по ознакомлению с профессиями водителя Белаза, шахтера, врача, парикмахера, учителя, машиниста электровоза и т.д., и интерактивные игры - квесты, игры – соревнования, игры - путешествия т.п.

Большое разнообразие игр можно разработать в программе Microsoft PowerPoint.

До начала создания игры рекомендуется:

продумать тему и структуру игры;

 на рабочем столе компьютера создать папку с названием игры, в которую будет собираться весь материал, который понадобится для создания презентации;

 составить план игры, в котором прописать ее структуру, основные составные части;

 подобрать необходимые иллюстрации, картинки, художественное слово (загадки, стихи, пословицы) и т.п.;

сделать записи необходимых голосовых сообщений.

В процессе создания игры при необходимости материал будет пополняться, и сохранять его рекомендуется в одной папке, тогда не понадобиться много времени для поиска.

Структура дидактической игры, игровое табло могут быть разными, но этапы и принципы создания презентации в программе Microsoft PowerPoint идентичны. В данных методических рекомендациях приводится пример создания дидактической игры на примере интерактивной телепередачи «Своя игра». Мы будем создавать презентацию дидактической игры «Все профессии нужны, все профессии важны».

*Цель игры:* систематизация и закрепление знаний о различных профессиях через активизацию познавательной деятельности в игровой форме.

#### *Задачи:*

расширять и уточнять представления о разных профессиях;

учить отгадывать ребусы, загадки, пословицы о труде;

 способствовать формированию положительного отношения, интереса и уважения к людям разных профессий.

*Структура игры:*

Игровое поле включает в себя 4 категории:

«Профессии в загадках»;

«Что для кого?»;

«Ребусы»;

«Пословицы и поговорки о труде.

В каждой категории 5 вопросов разной категории сложности, которые оцениваются от 1 до 5 баллов.

*Правила игры:* 

 игроки делятся на 2 команды. Каждая команда выбирает себе капитана и придумывает название;

 команды по очереди выбирают вопрос, называя категорию и стоимость вопроса;

на обдумывание дается 30 сек.;

 если команда затрудняется в ответе на вопрос или дает неправильный ответ, то право ответе переходит к команде;

 за правильный ответ команда зарабатывает то количество баллов, которое соответствует выбранному вопросу;

после ответа, ход переходит к следующей команде;

за неправильный ответ баллы у команды не снимаются;

побеждает команда, набравшая наибольшее количество баллов.

*Этапы создания презентации дидактической игры:*

1. На компьютере открываем программу Microsoft PowerPoint. Во вкладке «Главная» нажимаем кнопку «Создать слайд» и создаем первый слайд – титульный.

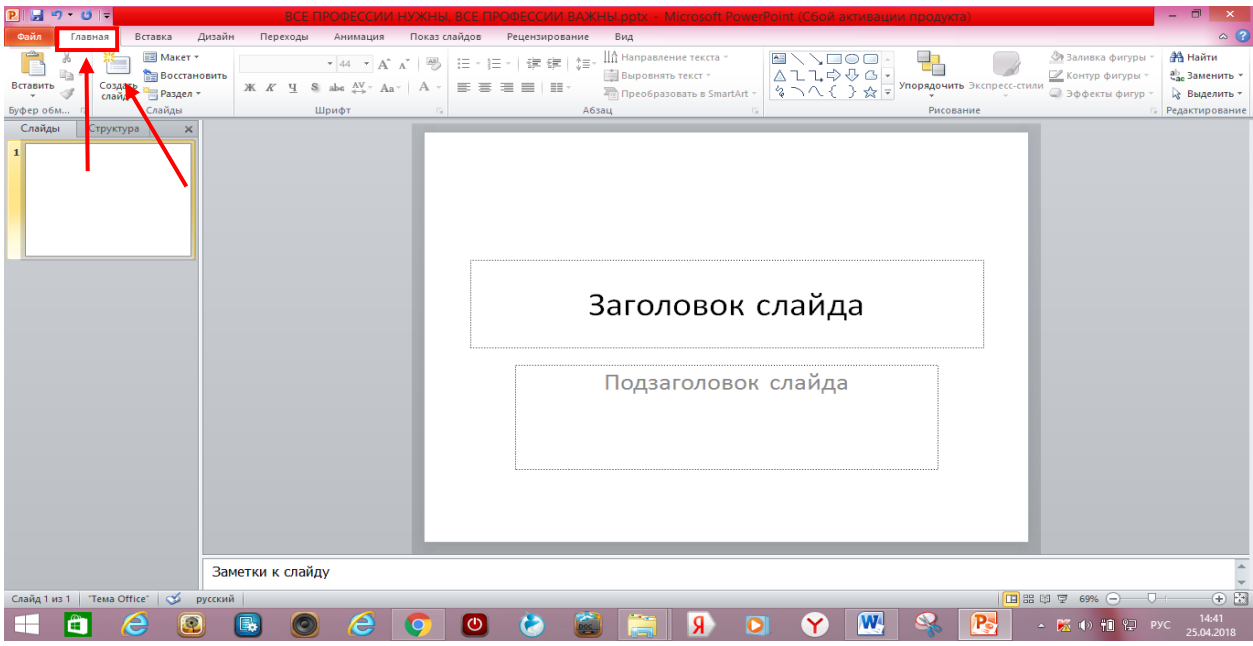

2. Выбираем фон презентации во вкладке «Дизайн». При желании в дальнейшем его можно поменять, или можно сразу использовать готовый шаблон из какой-нибудь понравившейся Вам презентации.

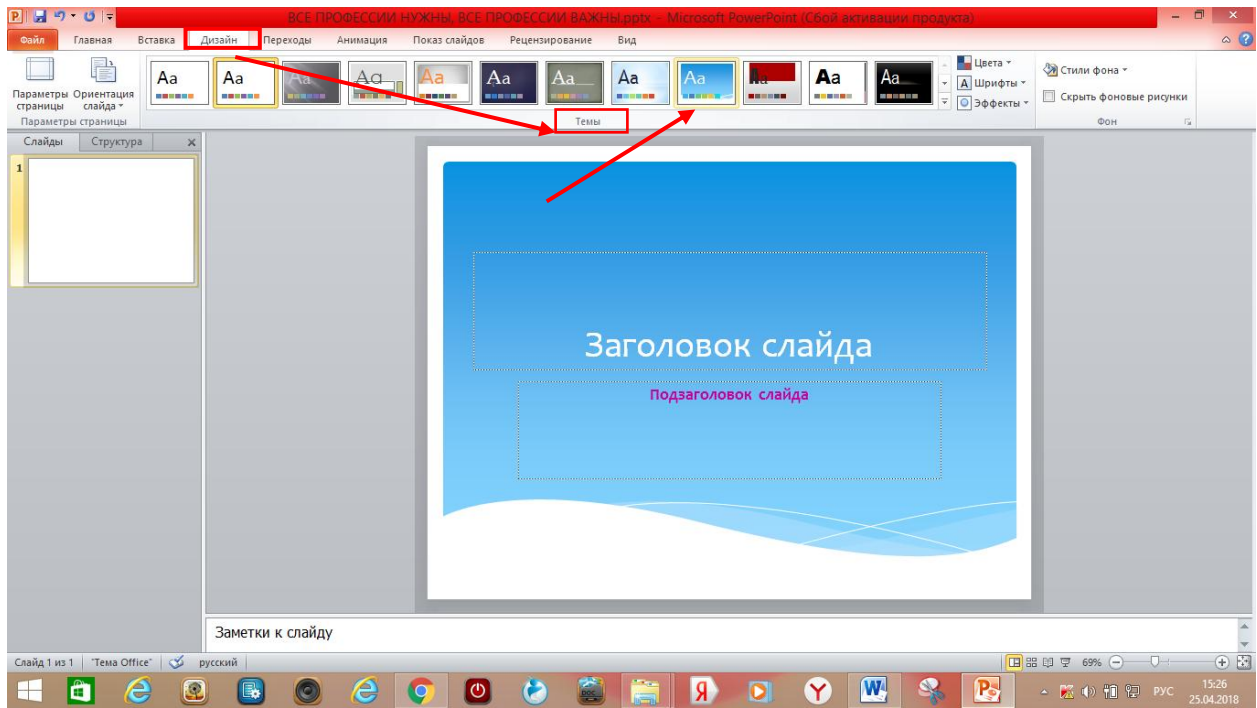

3. На титульном листе указываем название дидактической игры и, при необходимости, дополнительную информацию.

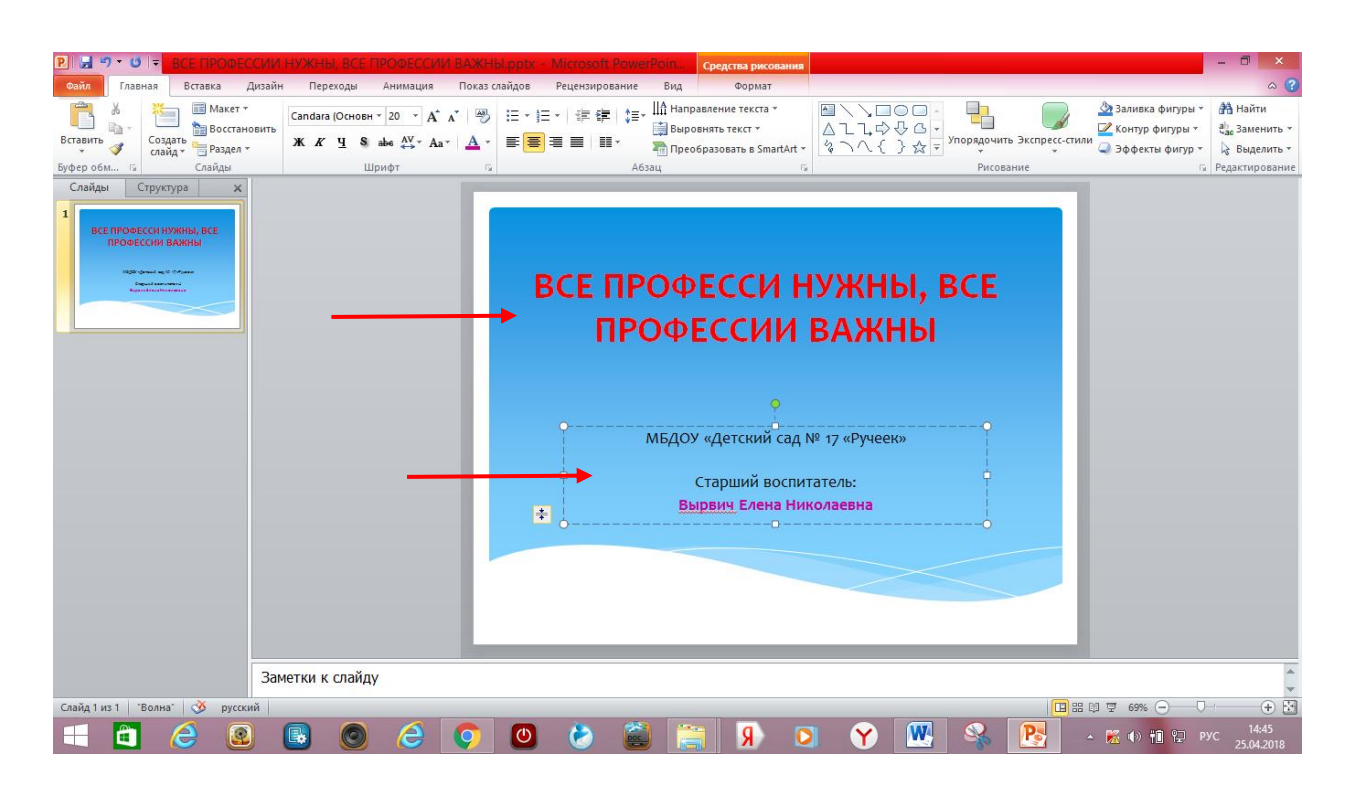

4. Создаем следующий слайд:в меню вкладок возвращаемся во вкладку «Главная», нажимаем на кнопку «Создать слайд», нажав на кнопку «Макет» выбираем «Пустой слайд».

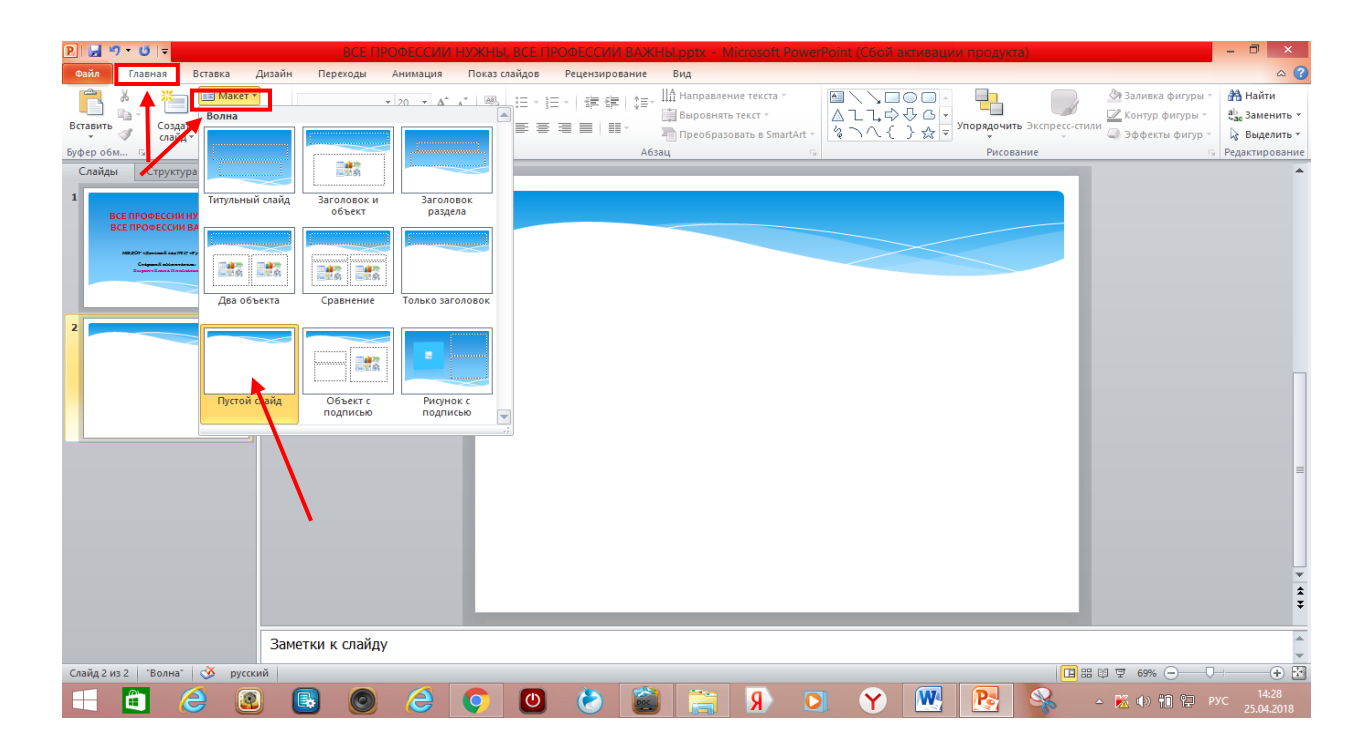

5. На втором слайде мы будем создавать игровое табло. Для начала выбираем фигуру для названия категории: в меню открываемвкладку «Вставка», в окне «Иллюстрации» выбираем кнопку «Фигуры» и находим необходимую геометрическую фигуру – прямоугольник.

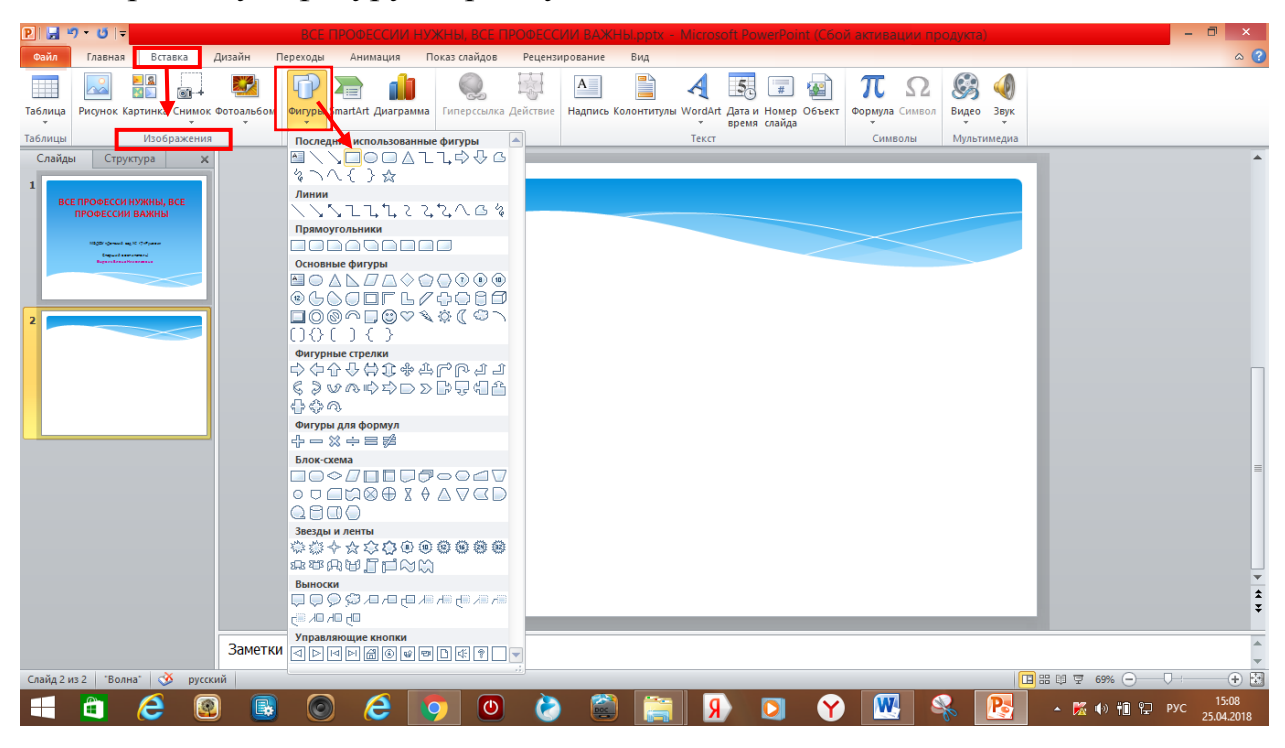

6. После нажатия на прямоугольник левой кнопкой мыши,окно с обозначением фигурисчезает, появляется знак «+». После нажатия им в любом месте на слайде, появляется выбранная фигура.

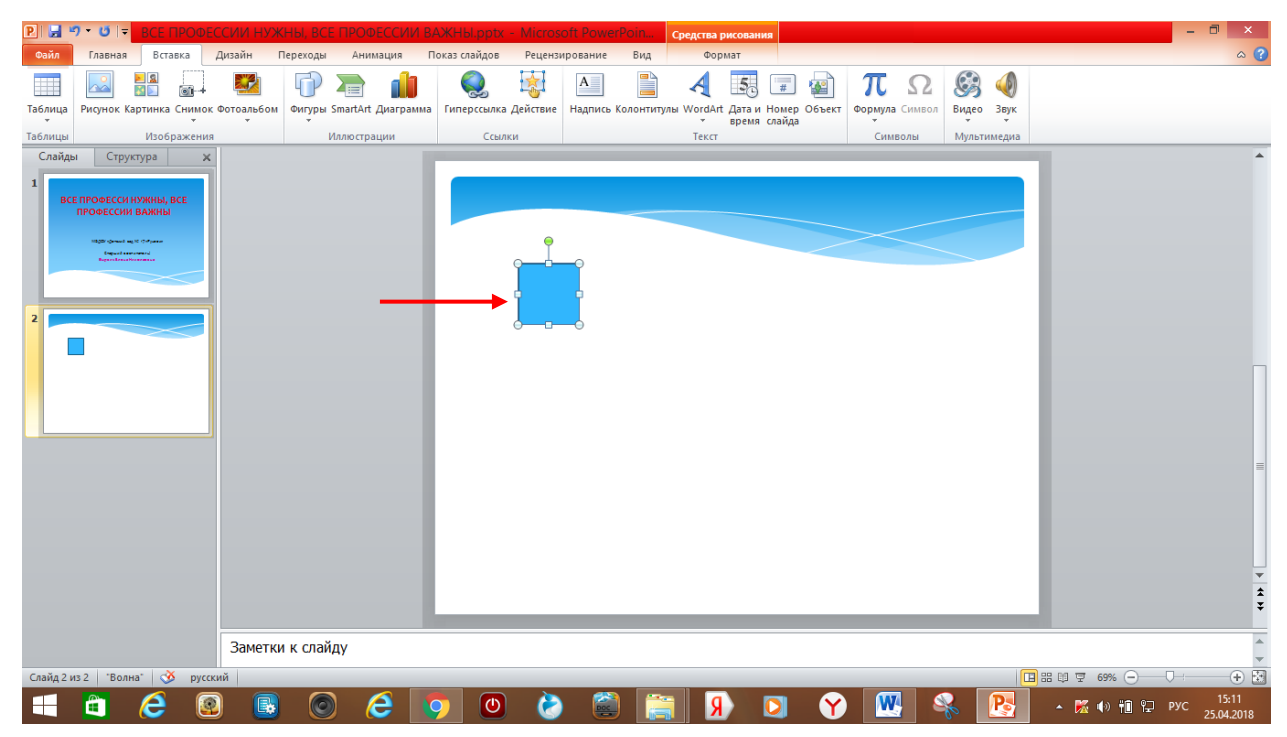

7. Далее подбираем необходимый размер фигуры: нажимаем на фигуру правой кнопкой мыши, и в появившемся окне выбираем команду «Размер и положение».

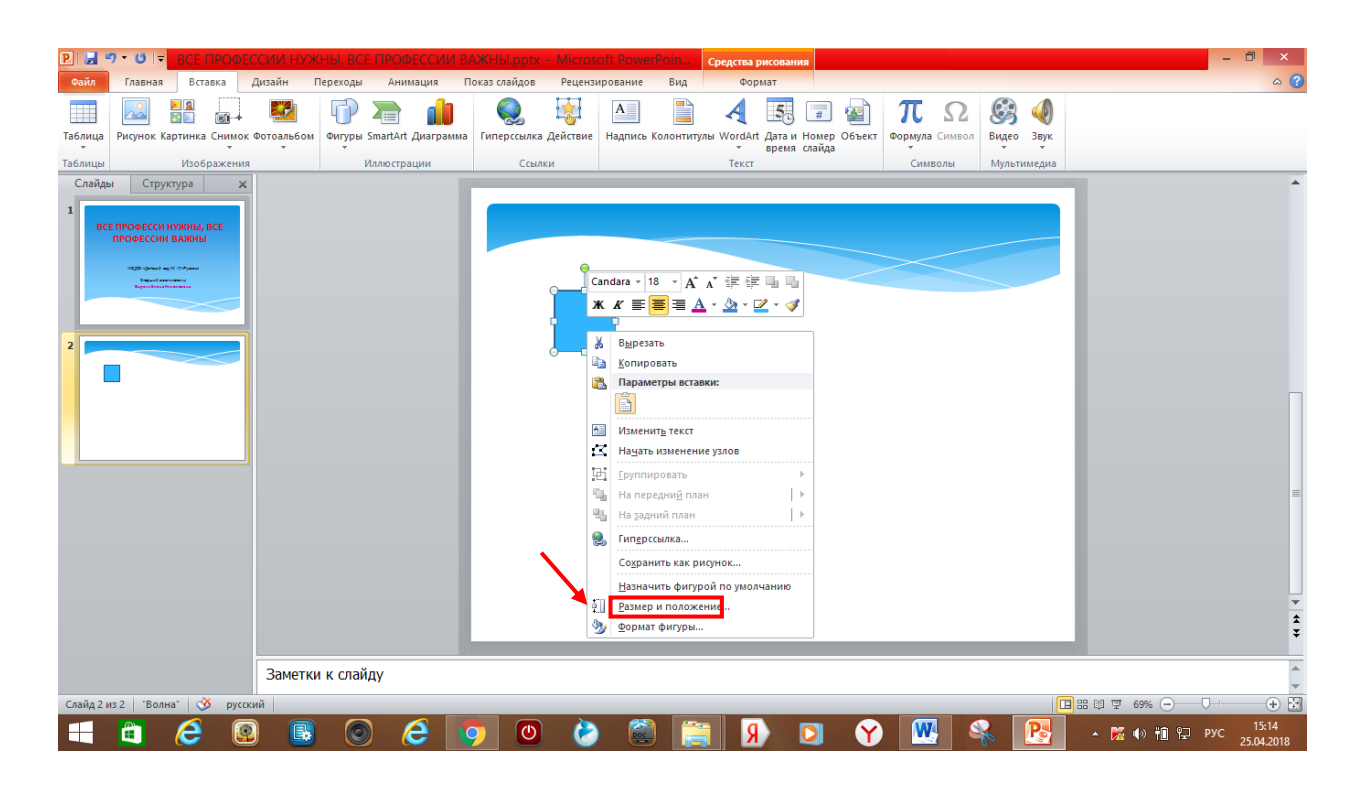

8. В появившемся новом окне во вкладке «Размер» меняем «Высоту» и «Ширину» фигуры. Например:высота – 2,5 см., ширина – 6 см.

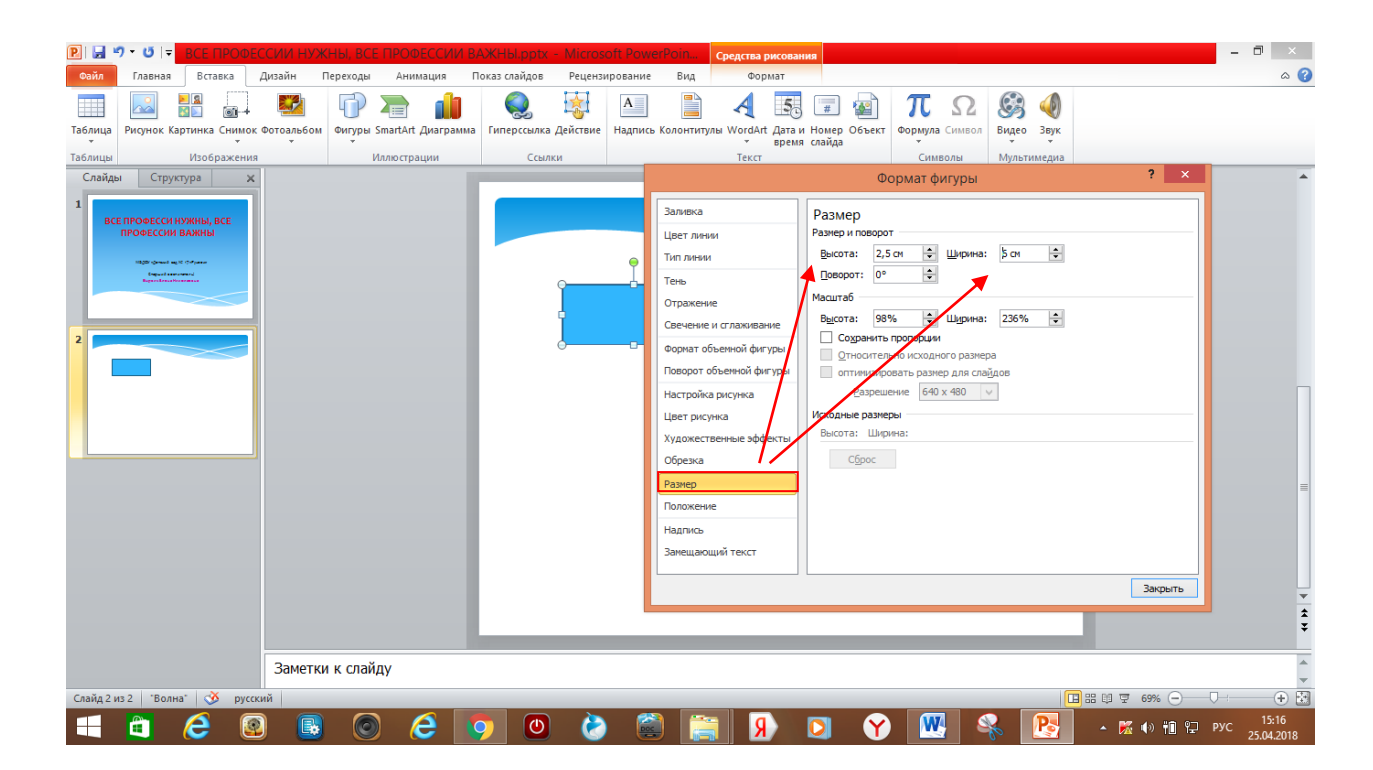

9. В этом же окне выбираем вкладку «Положение» и задаем расположение фигуры на слайде «По горизонтали» и «По вертикали».Например: по горизонтали – 2 см., по вертикали – 3см.

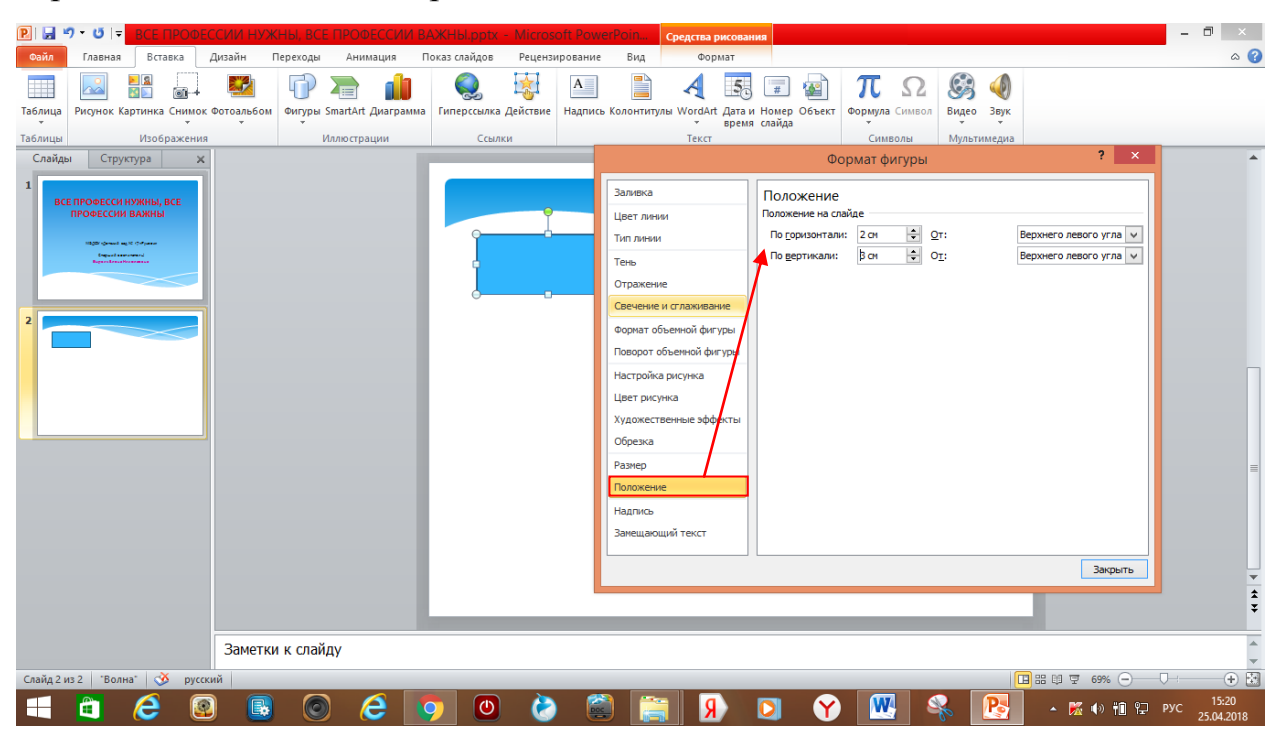

10. Добавляем текст на фигуре. Нажимаем на прямоугольник правой кнопкой мыши, в появившемся окне выбираем команду «Изменить текст». Печатаем нужный текст. Первая категория нашей игры **«Профессии в загадках».**

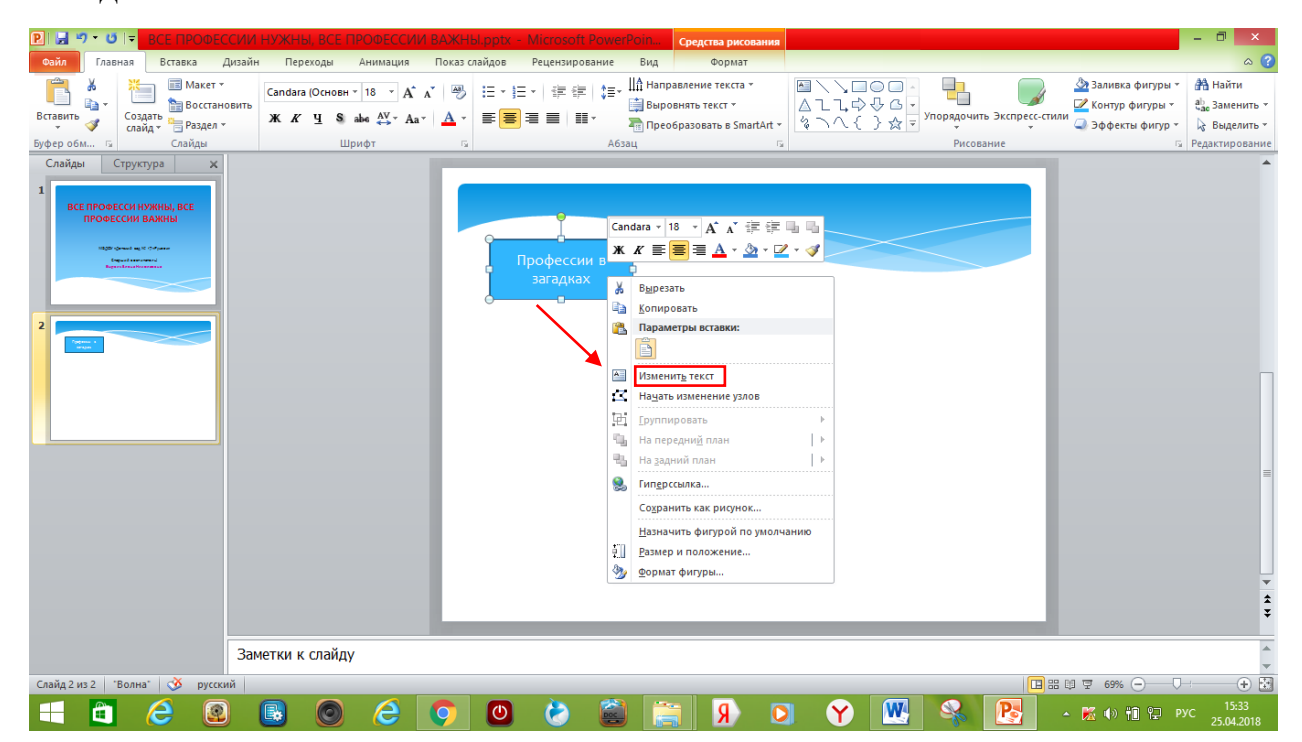

11. При необходимости во вкладке «Главная» выбираем другой шрифт, меняем его размер, цвет текста.

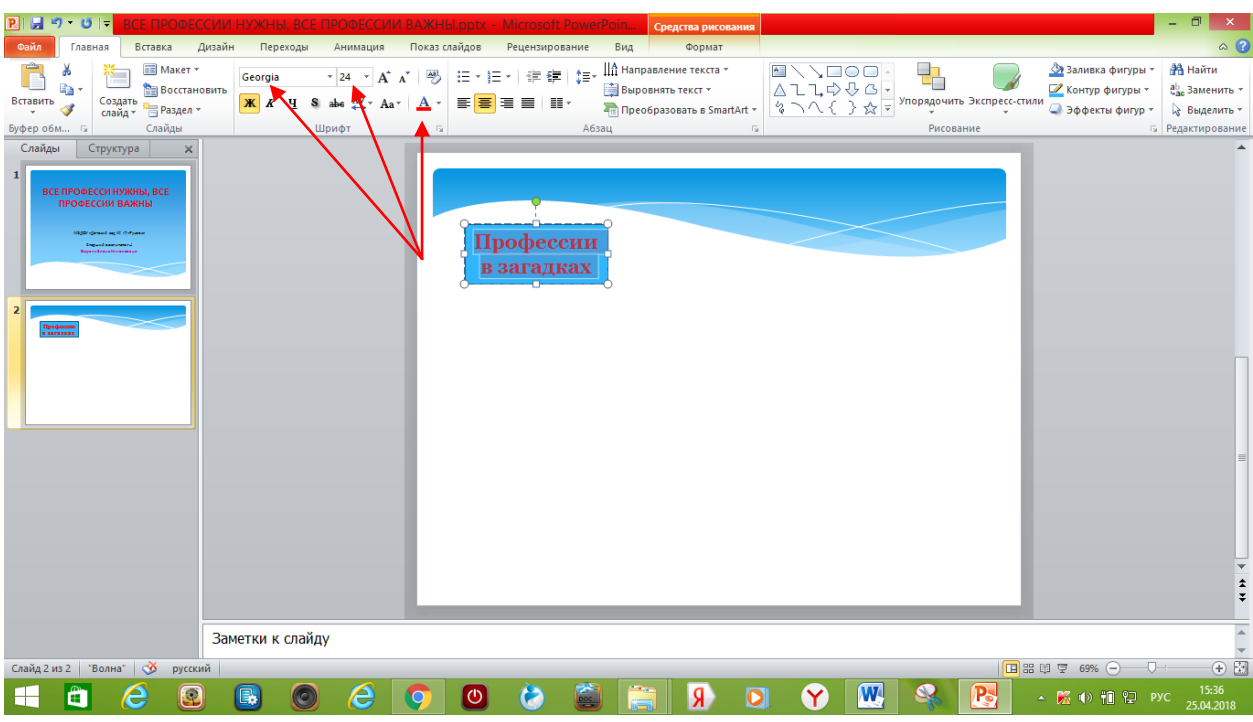

12. Можно изменить цвет фигуры: в меню вкладок находим «Формат». В окне «Стили фигур» выбираем нужный шаблон или кнопками «Заливка фигур», «Контур фигуры» добиваемся необходимого эффекта.

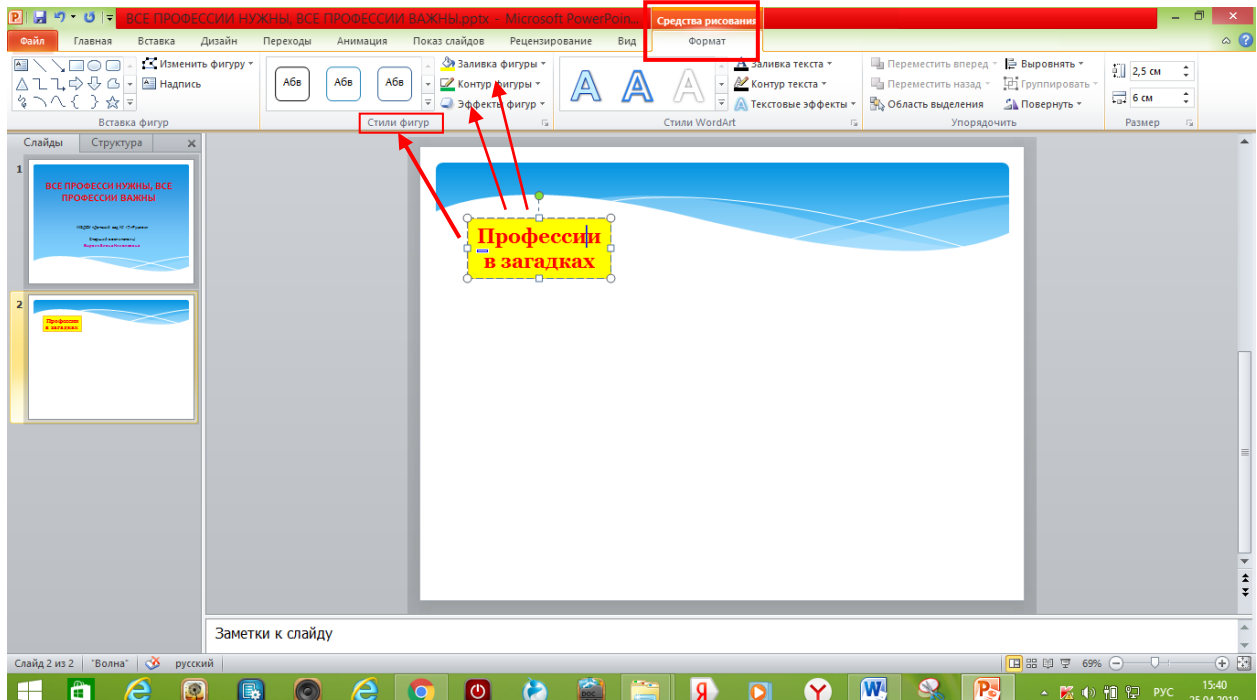

13. Далее снова выполняем пункт 5, выбираем в фигурах шестиугольник, вставляем ее на слайд. В соответствии с пунктом 6 подбираем размер (высота 2,5, ширина 3 см.) и положение фигуры (по горизонтали 2+6=8 см., по вертикали 3 см.), располагаем ее рядом с прямоугольником.

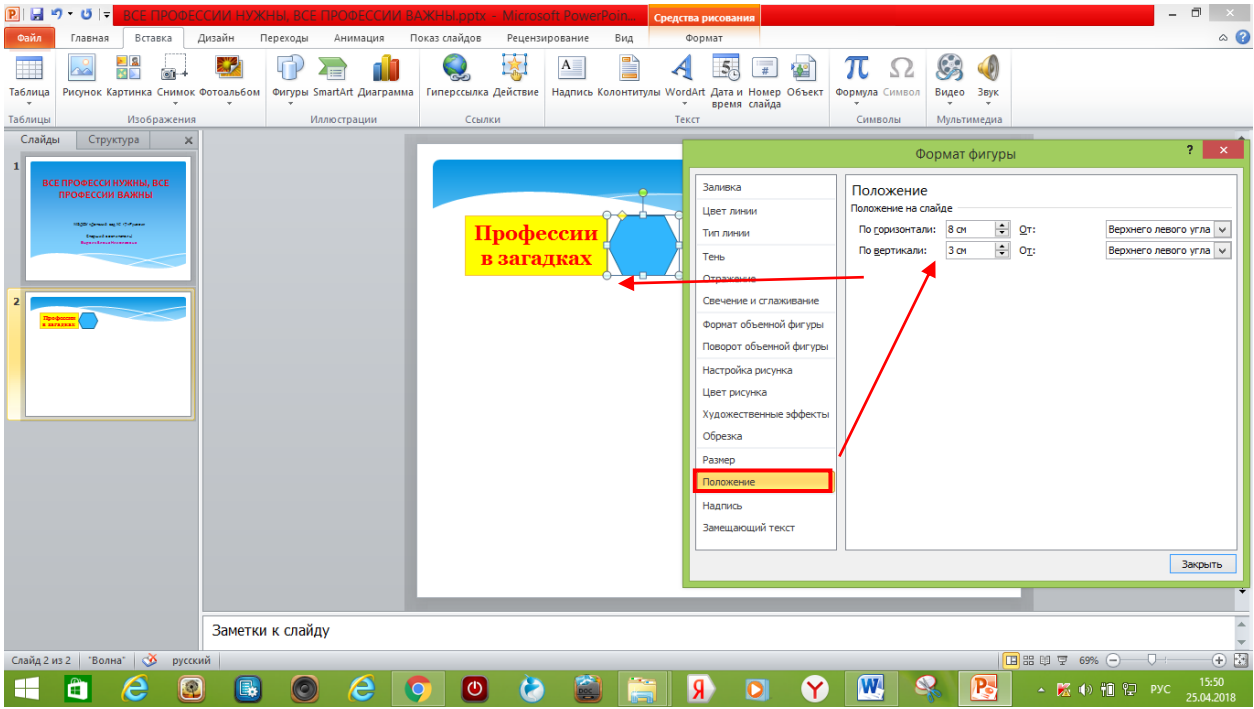

14. Выполняем пункт 10: добавляем надпись – цифра 1 – стоимость вопроса в баллах, при необходимости - меняем стиль фигуры.

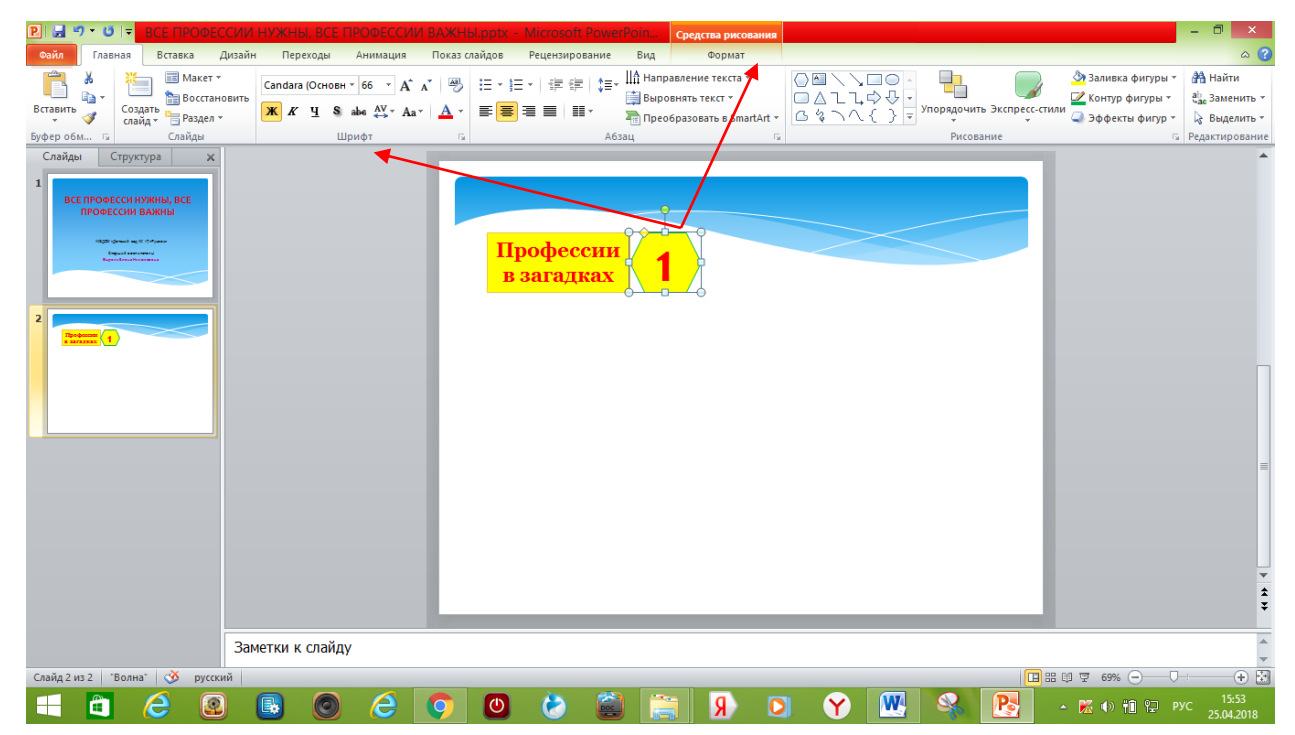

15. Создаем необходимое количество фигур: копируем шестиугольник и вставляем еще 4 раза.

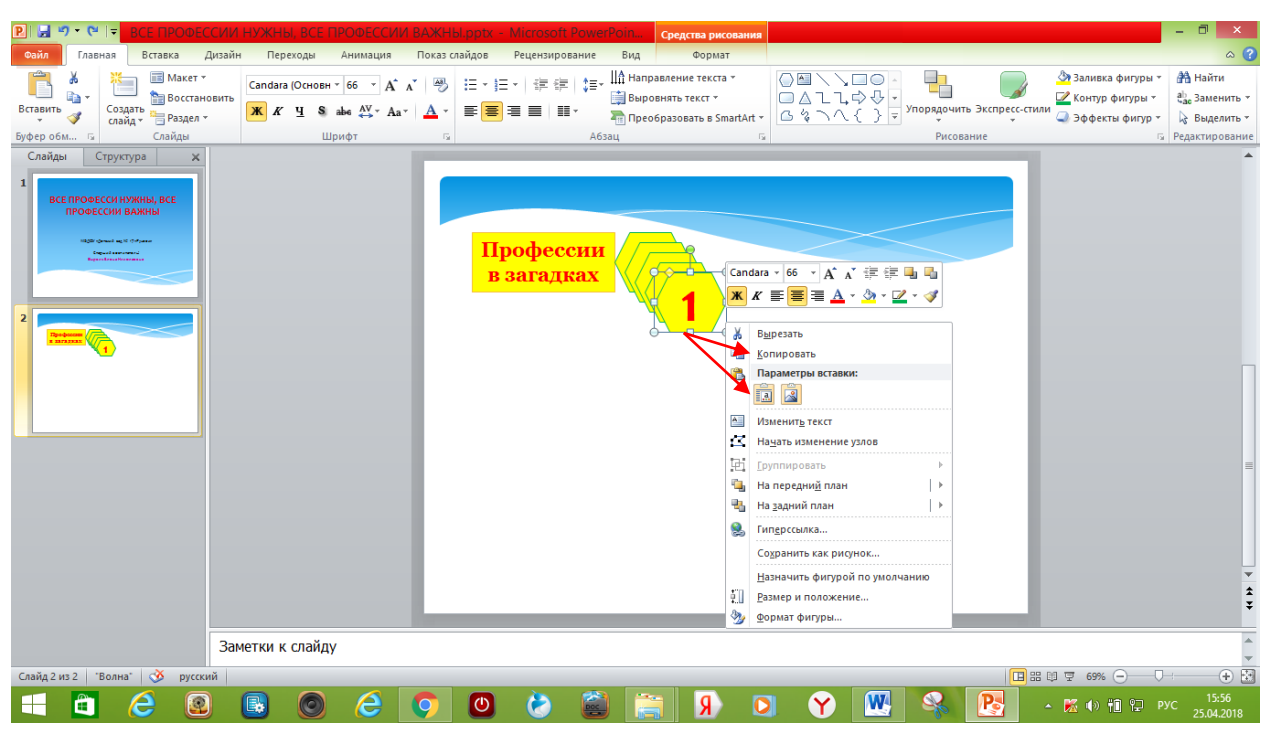

16. При помощи команды «Размер и положение»перемещаем все вставленные фигуры на одну линию с прямоугольником: по горизонтали к предыдущему значению прибавляем ширину шестиугольника  $(8+3=11+3=14+3=17+3=20$  см.), по вертикали – значение для всех фигур одинаковое – 3 см.

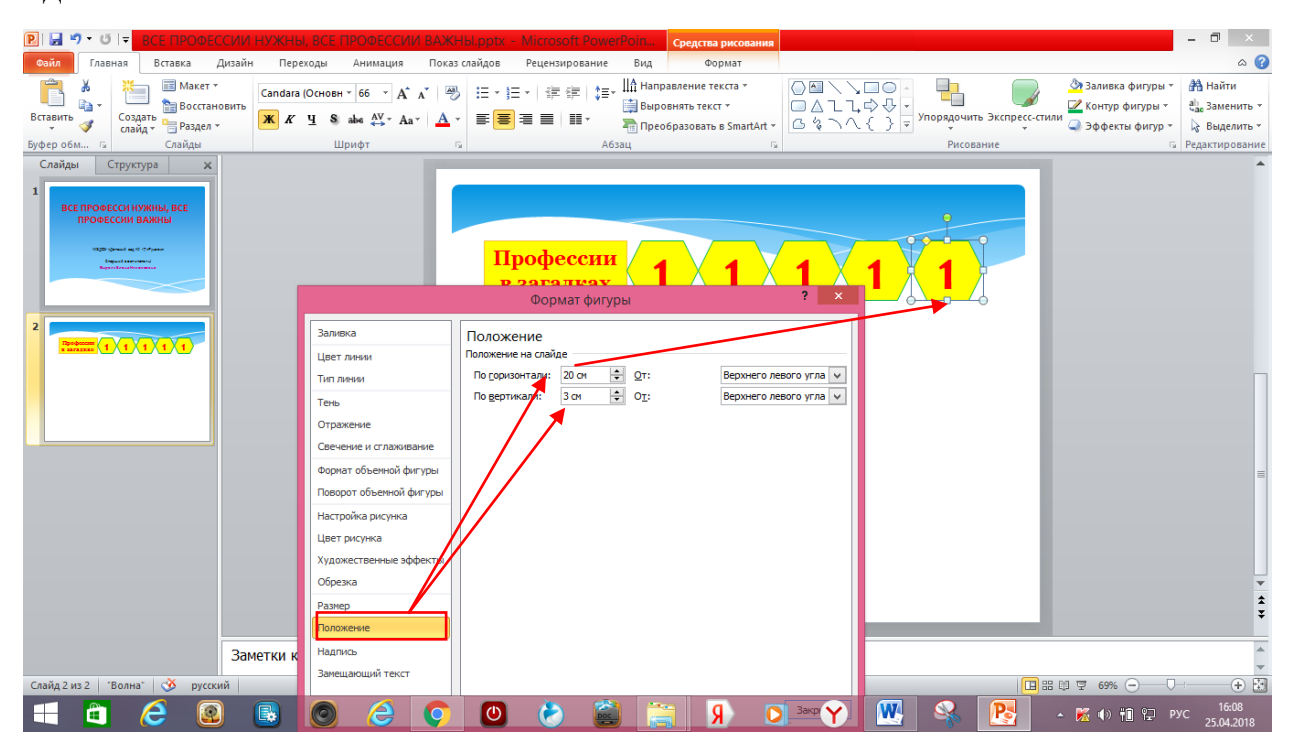

17. Выполняем пункт 10. Меняем надпись на шестиугольниках: цифру 1 на стоимость вопроса в баллах от 2 до 5.

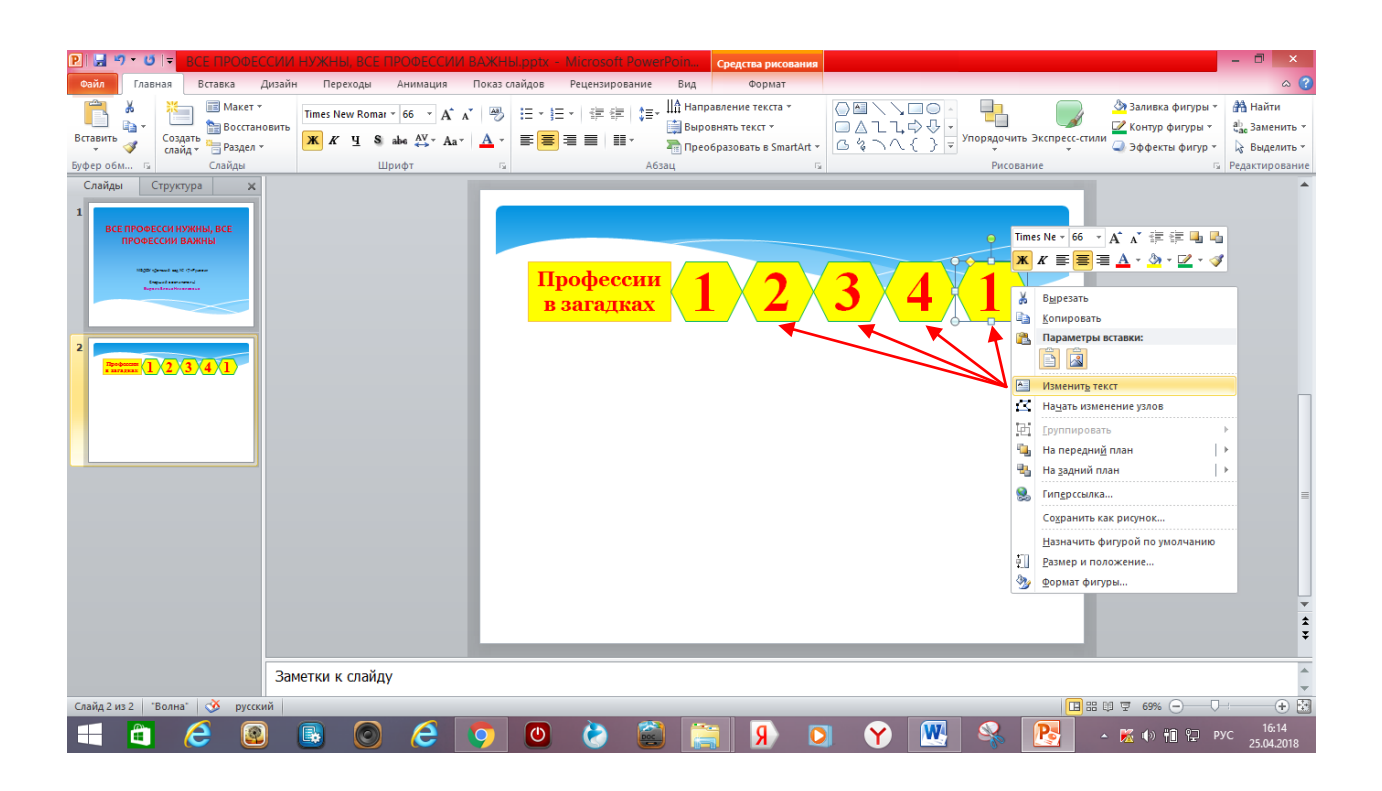

18. Создаем следующую категорию игры: нажимаем и удерживаем клавишу Shift, выделяем все фигуры, копируем и вставляем 1 раз.

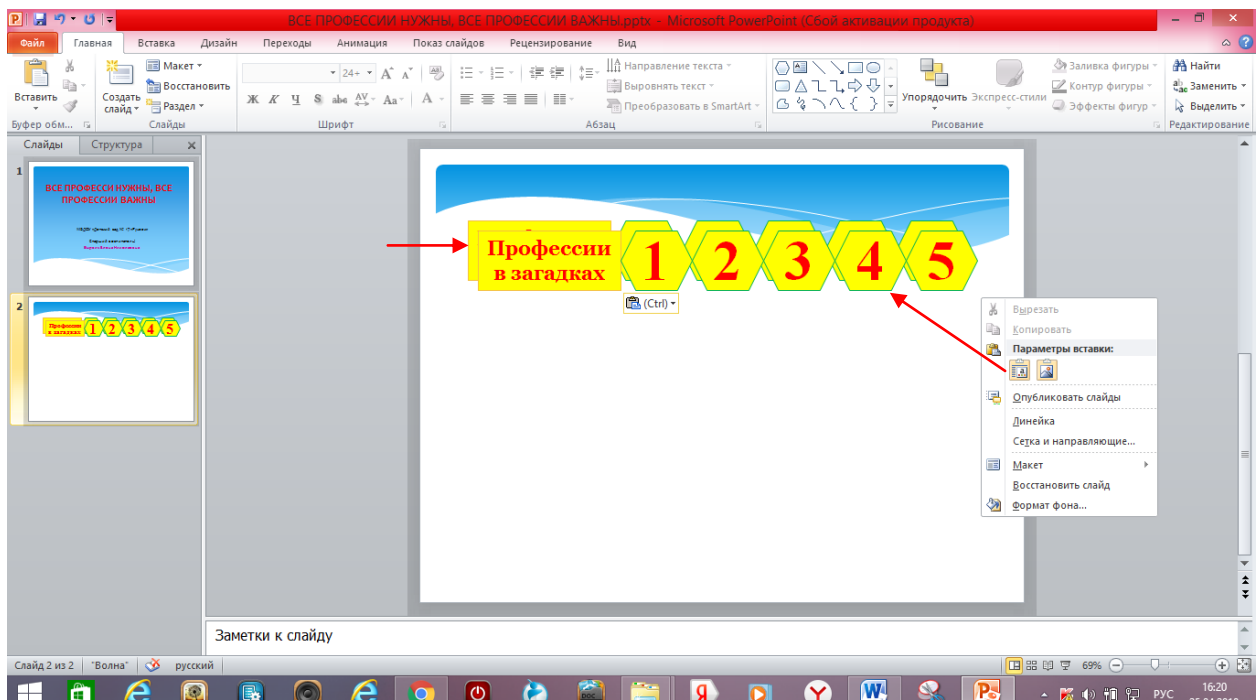

19. При помощи команды «Размер и положение» перемещаем все вставленные фигуры на следующую линию. Для того выполняется пункт 16 для каждой фигуры отдельно.

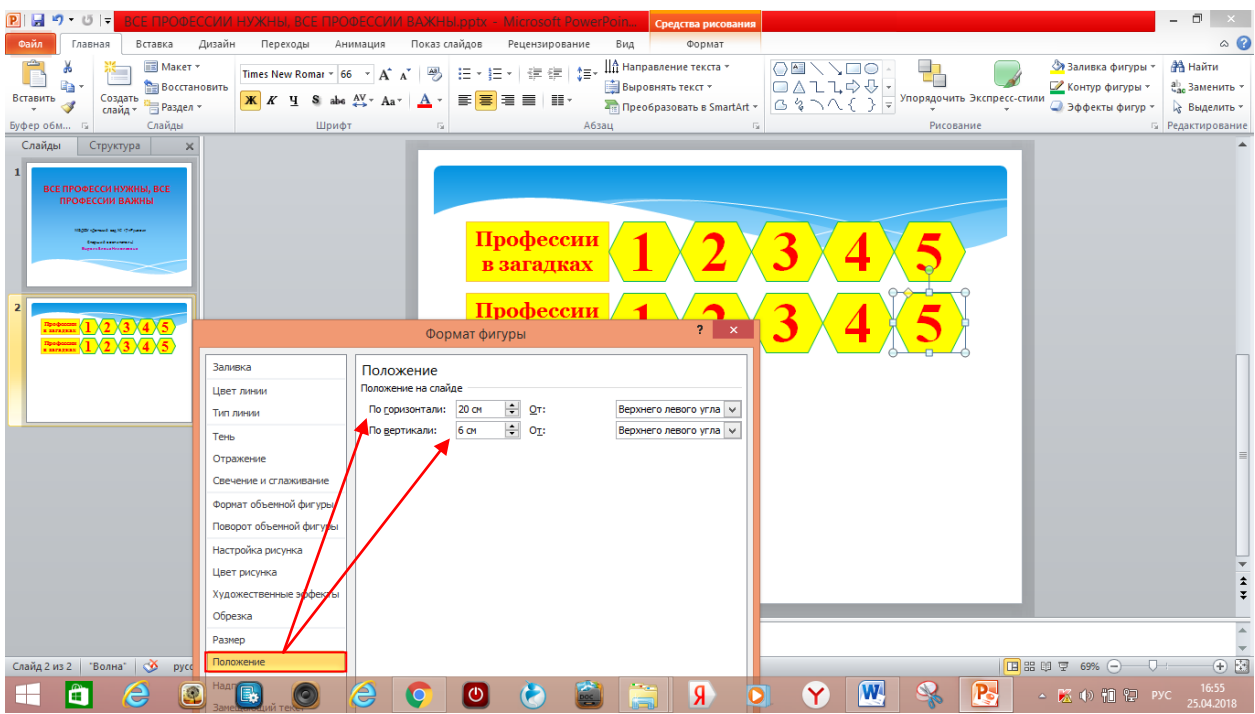

20. Меняем цвет фигур. На прямоугольнике меняем название категории «**Что для кого**».

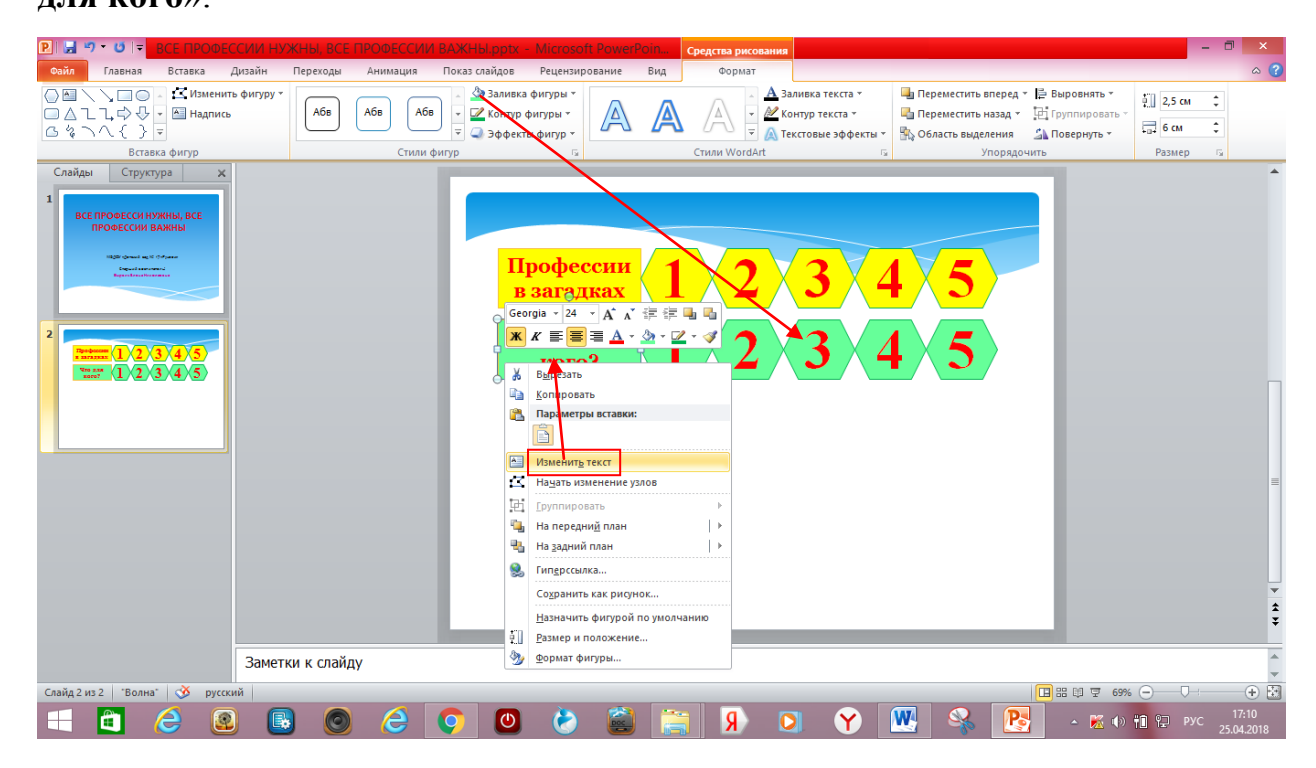

21. Повторяем пункты 18 - 20 еще 2 раза и создаем категории «**Ребусы**» и «**Пословицы и поговорки о труде».**

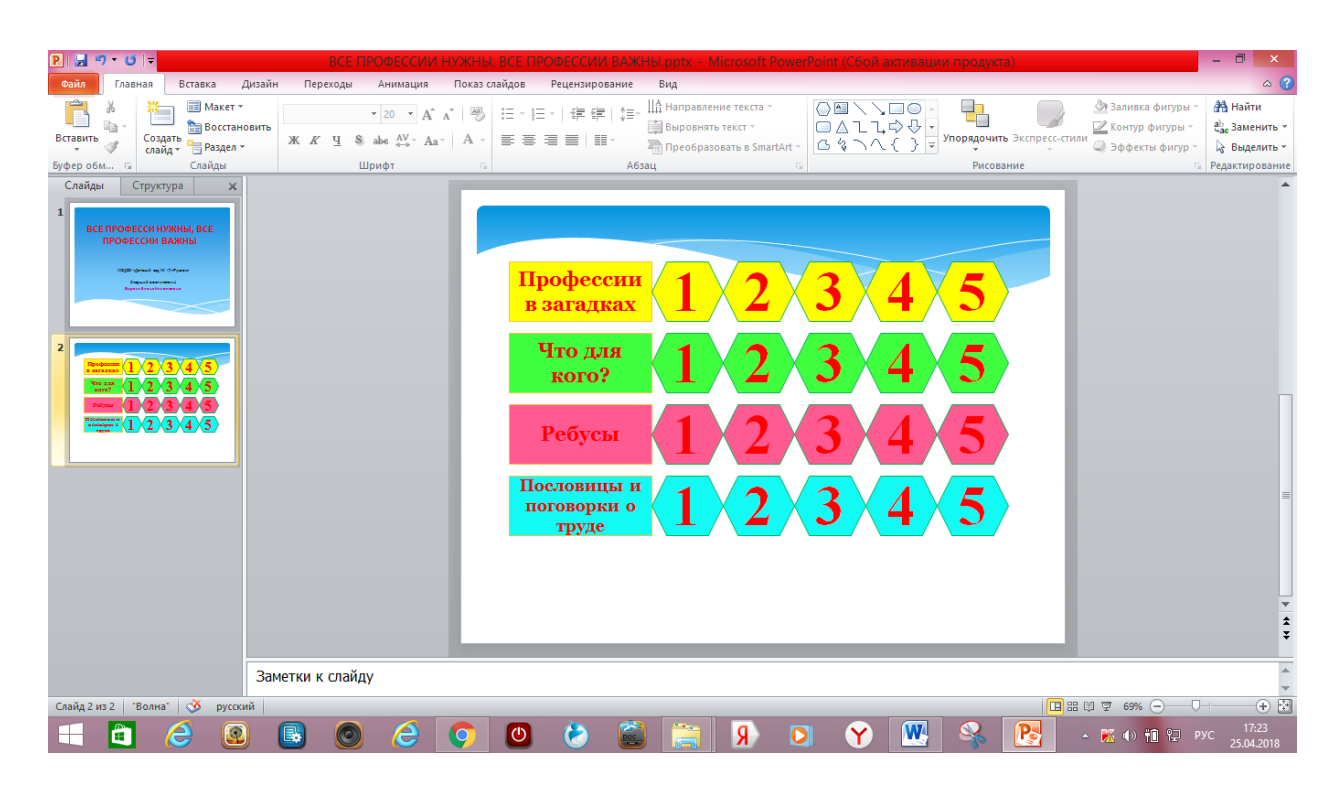

22. Повторяем пункт 4 и создаем еще 20 слайдов (с 3 по 22) по количеству вопросов. В зависимости от наполняемости слайда в соответствии с заданием игры вид слайда можно менять во вкладке «Макет слайда».

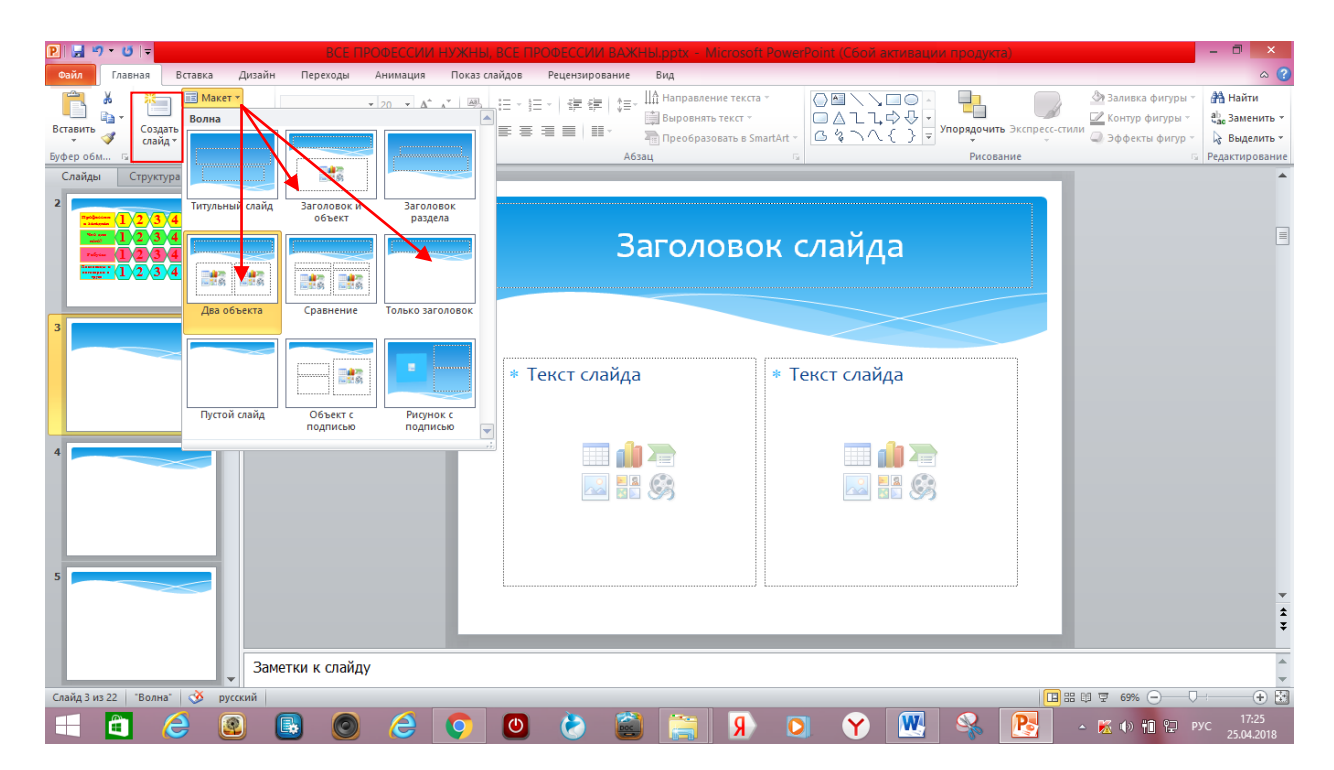

23. Добавляем гиперссылку: возвращаемсяна второй слайд. Выделяем цифру 1 в категории «**Загадки**», в меню вкладок находим «Вставка», в окне «Связи» нажимаем кнопку «Гиперссылка».

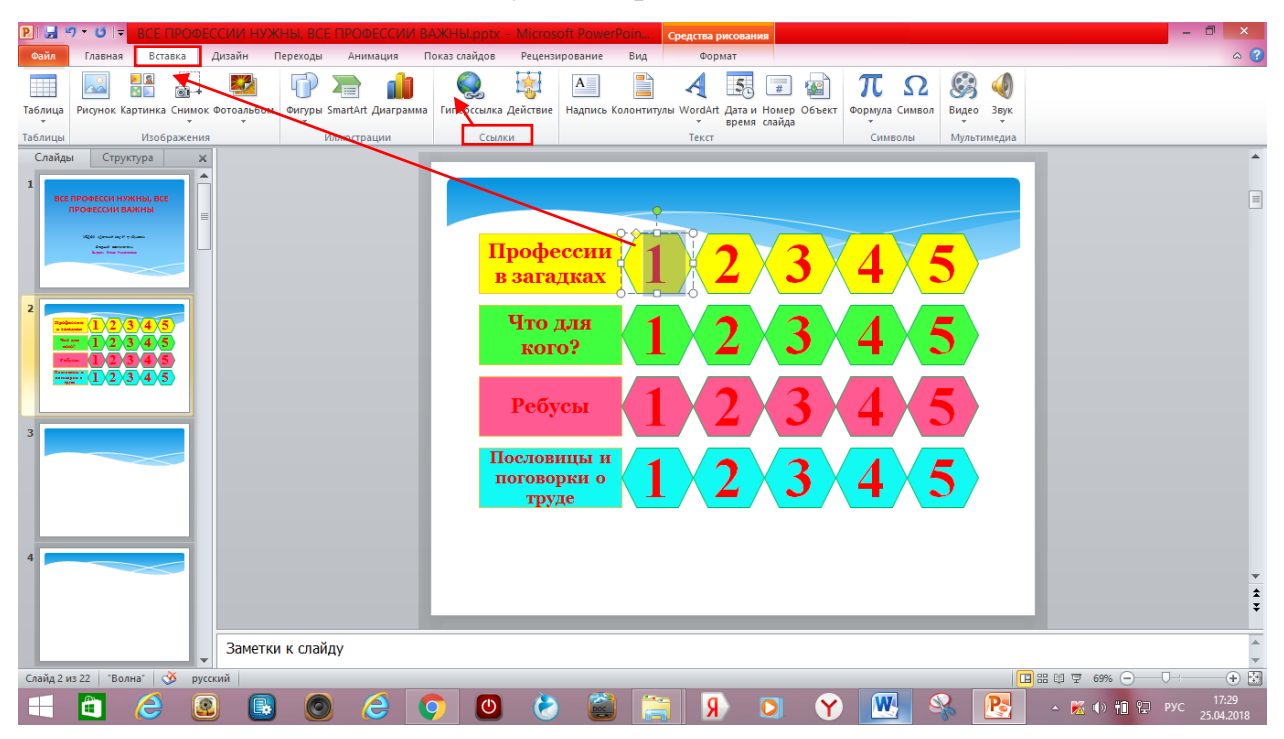

24. Во всплывающем «Вставка гиперссылки» в столбце слева «Связать с» выбираем«местом в документе», затем в окне справа «Слайд 3» и нажимаем кнопку «ОК».

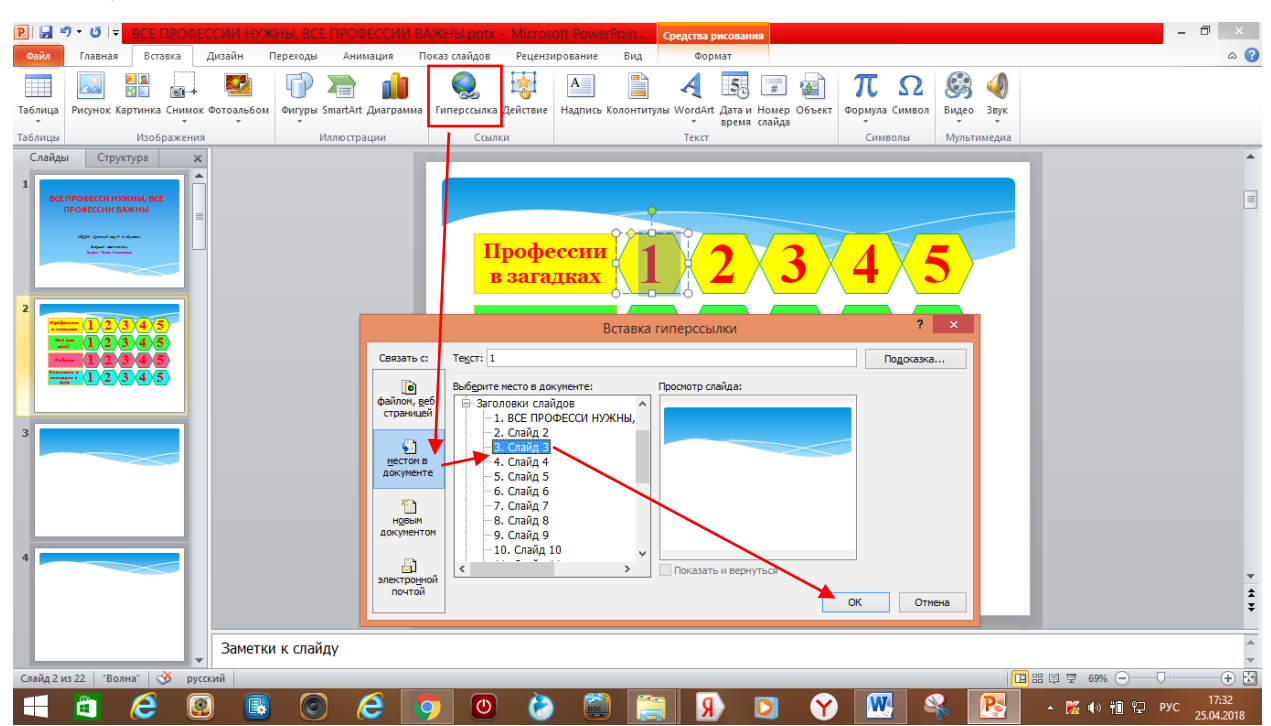

25. На игровом табло при правильной вставке гиперссылки, выделенная цифра должна стать подчеркнутой. Во время демонстрации презентации при нажатии на данную фигуру осуществится переход на 3 слайд.

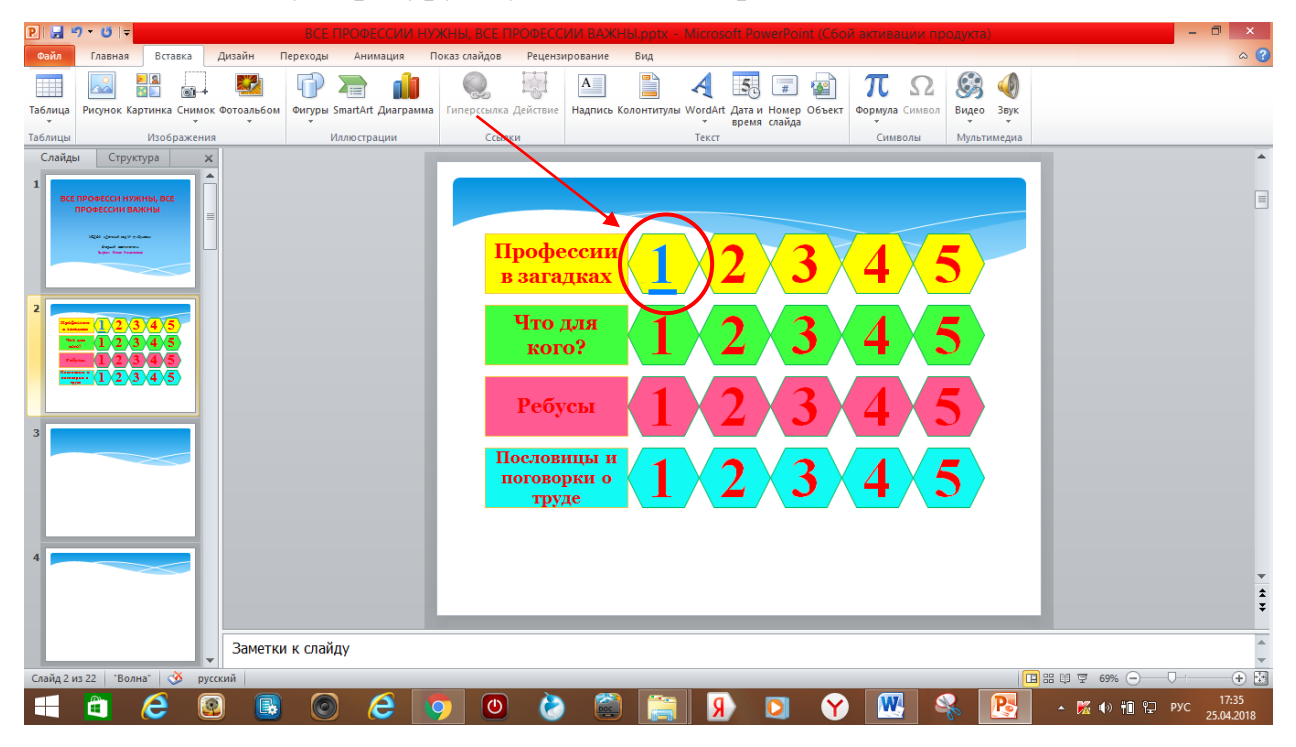

26. Таким образом, настраивается гиперссылка на каждую кнопку с заданием. Важно: при настройке каждой гиперссылки не перепутать номер слайда с заданием в каждой игровой категории.

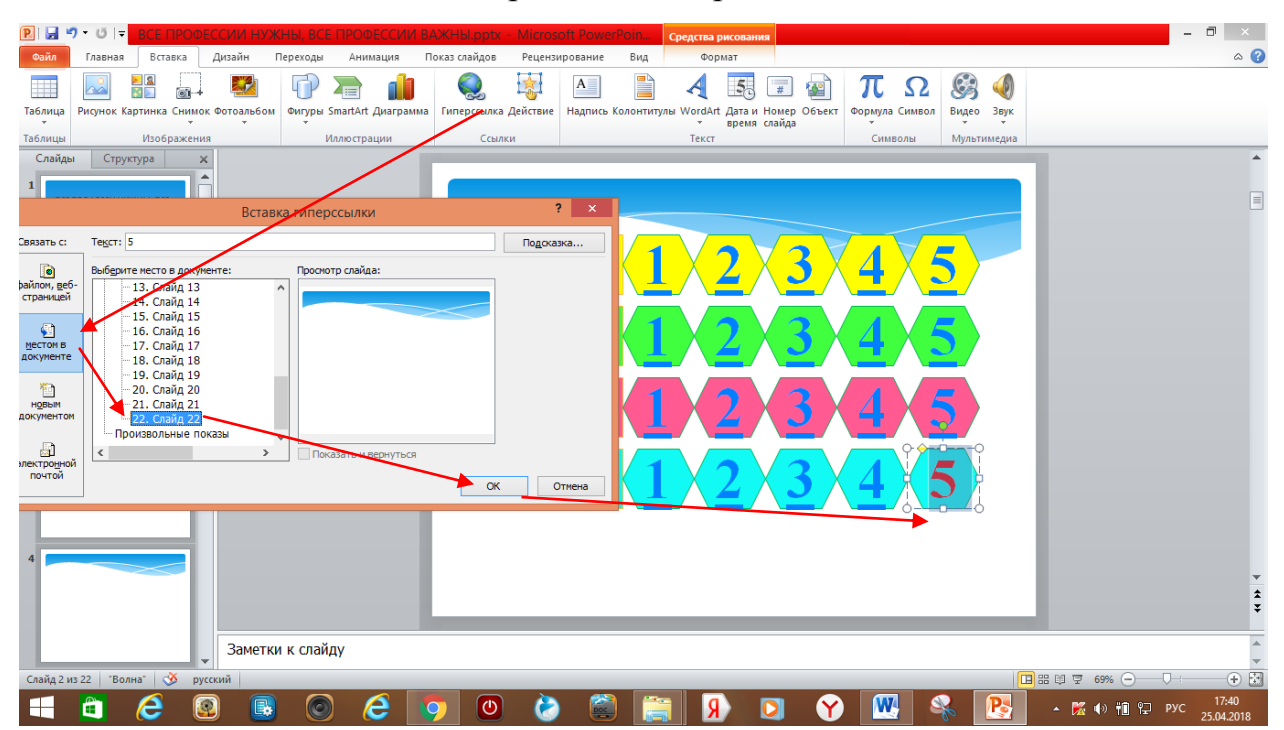

27. Далее настраиваем кнопку возврата на игровое табло: переходим на 3 слайд. В меню вкладок открываем «Вставка» и в окне «Иллюстрации» выбираем кнопку «Фигуры», находим управляющую кнопку «Возврат».

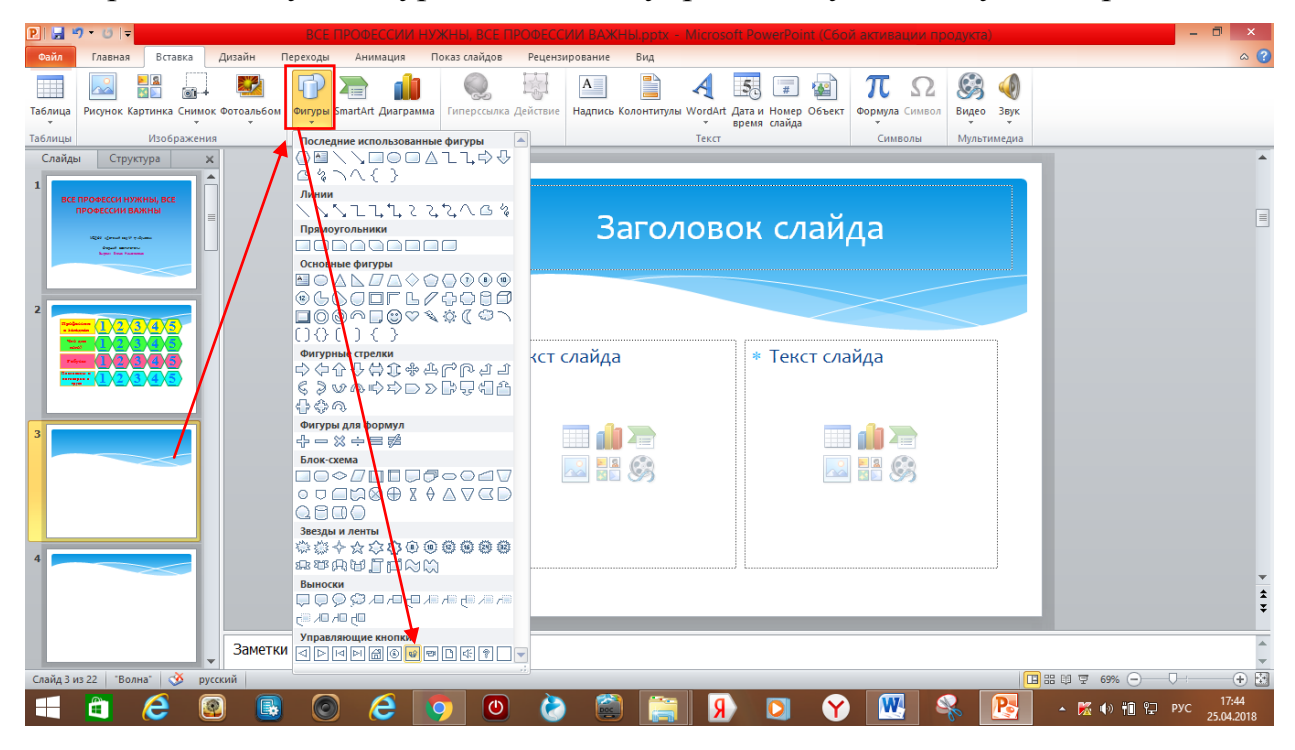

28. При нажатии на управляющую кнопку появится знак «плюс», нажимаем им в любом месте на 3 слайде, появляется управляющая кнопка, и всплывает окно «Настройки действий».

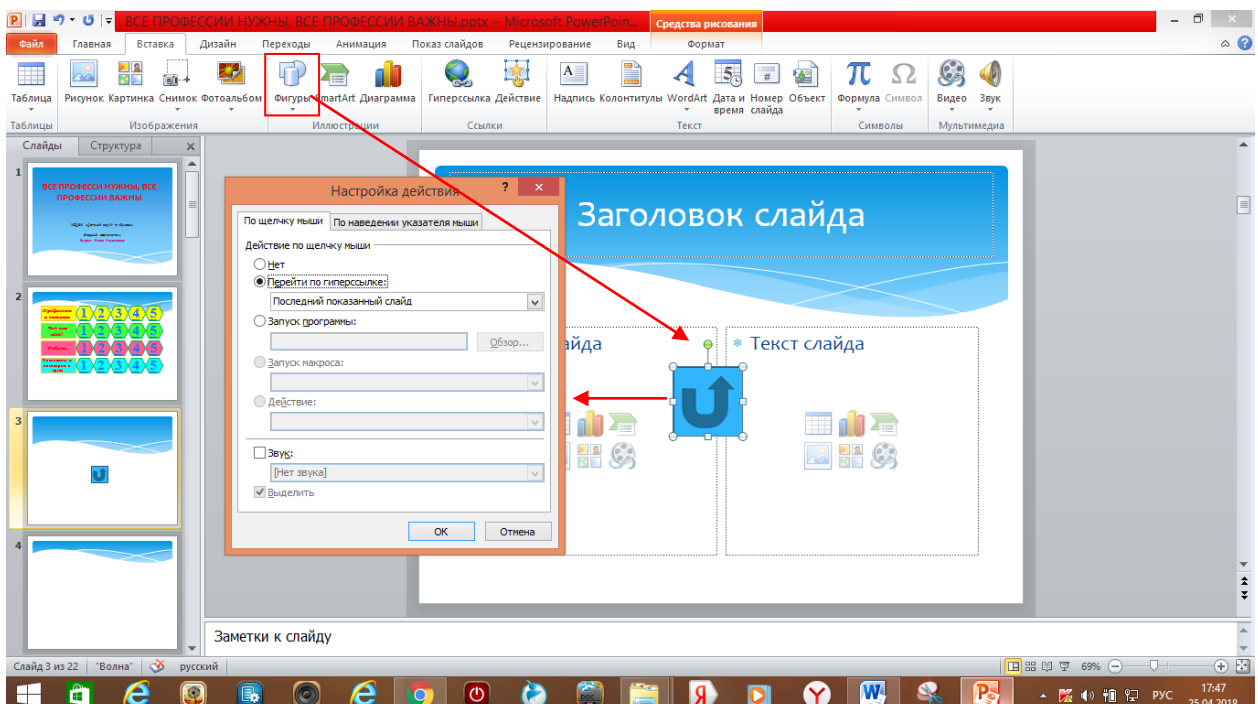

29. Находим команду «Перейти по гиперссылке», в списке выбираем «Слайд…», в новом окне настраиваем гиперссылку на «Слайд 2», нажимаем кнопку «ОК».В окне «Настройки действий» появляется запись «Слайд 2», нажимаем кнопку «ОК».

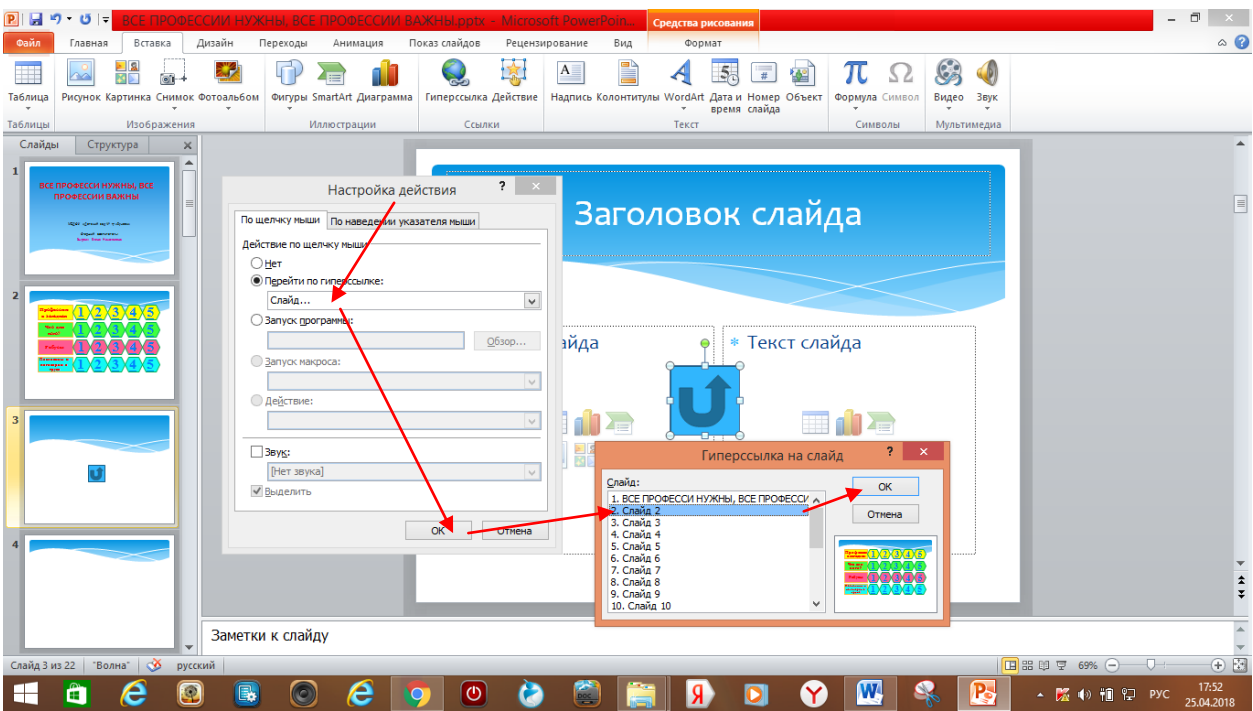

30. Располагаем управляющую кнопку в правом нижнем углу слайда, выбираем нужный размер. Далее, управляющая кнопка копируется и вставляется на следующие 19 слайдов.Дополнительно настраивать или изменять гиперссылку не нужно, так как кнопкаавтоматически настроена на возврат на 2 слайд.

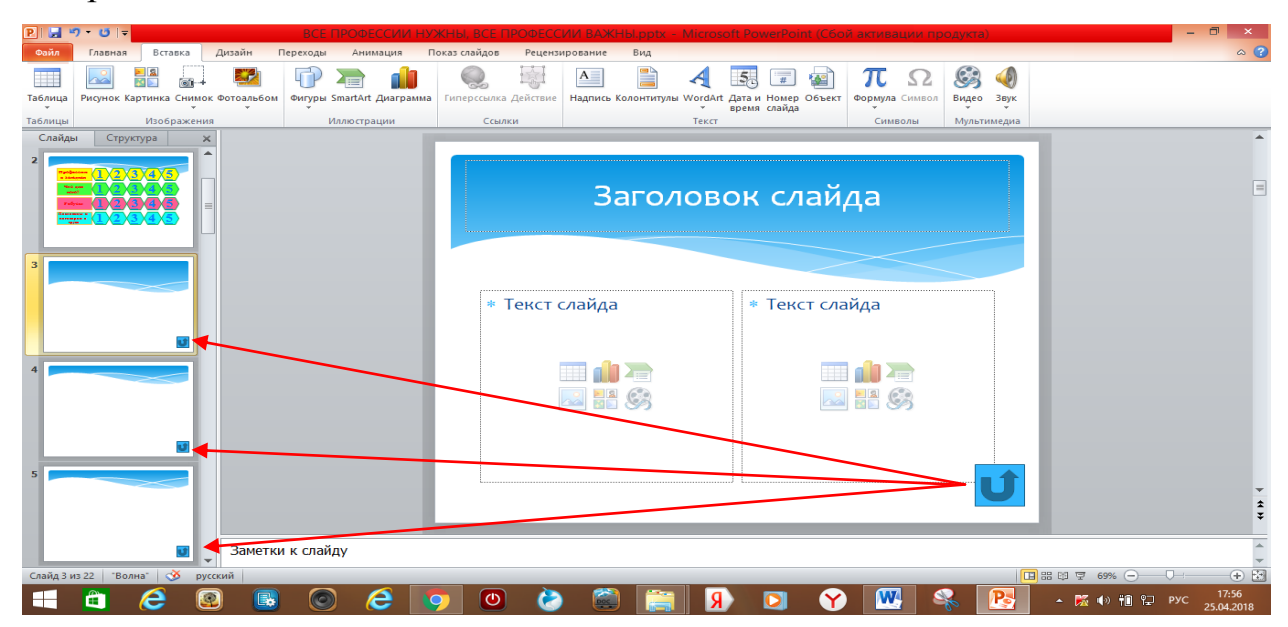

31. Далее настраиваем анимацию и триггеры на шестиугольниках с числами, чтобы во время игры послевыполнения задания фигура исчезала. Возвращаемся на слайд 2 с игровым табло.Нажимаем на первый шестиугольник, в меню вкладок находим «Анимация», в окне «Расширенная анимация» нажимаем кнопку «Добавить анимацию» в появившемся окне добавляем эффект выхода«Исчезновение», выбираем начало действия «после предыдущего».

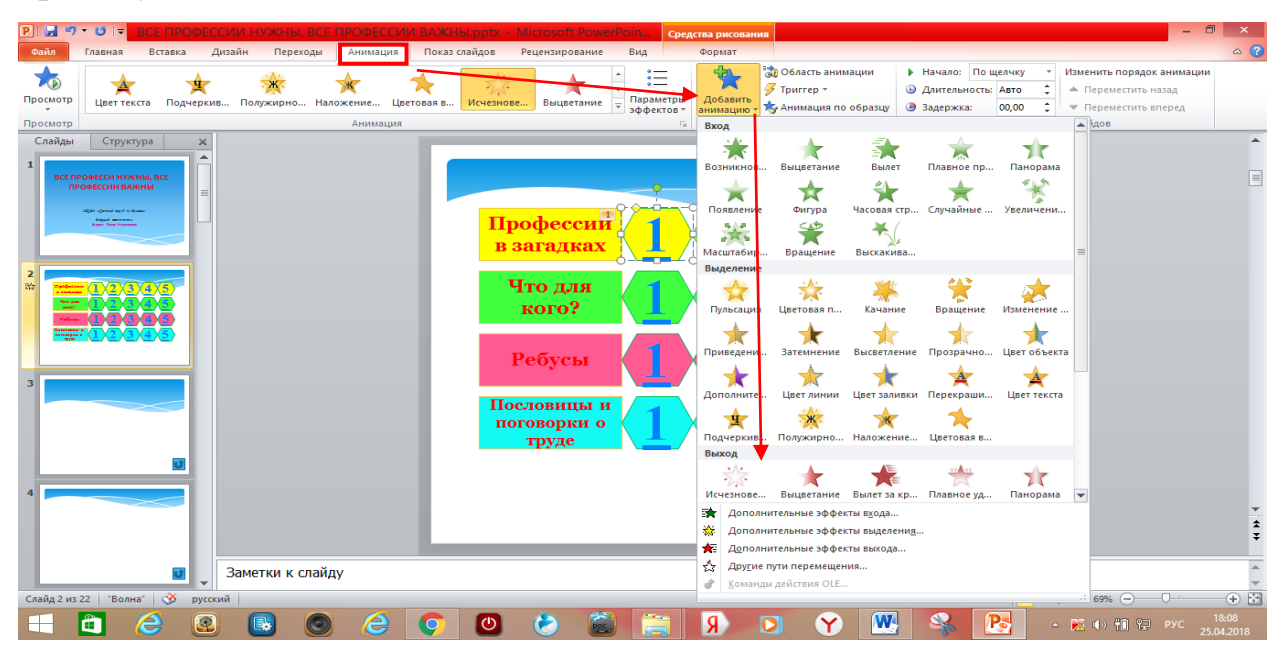

32. Нажимаем кнопку «Область анимации» в появившемся справа окне в области задач эффекта, выбираем параметр «Время».

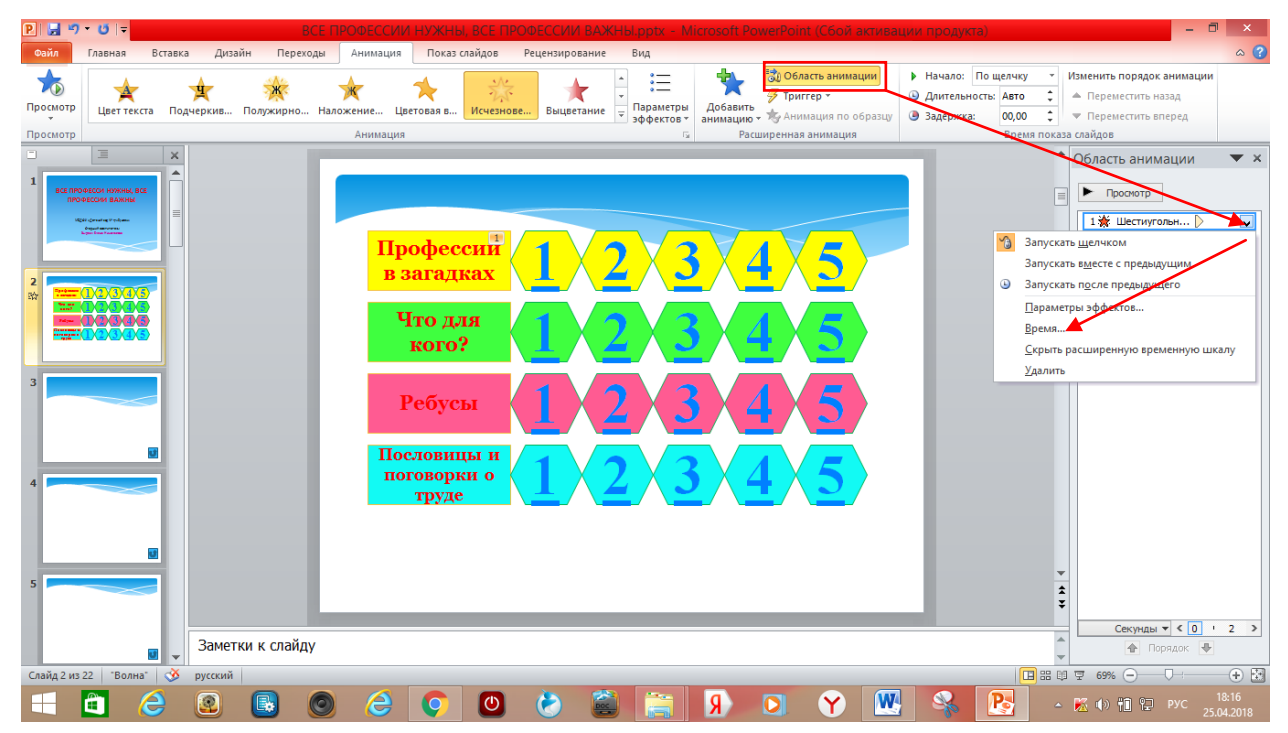

33. В появившемся окне нажимаем кнопку «Переключатели», активируем команду «Начать выполнение эффекта при щелчке», переключателем «Вниз» выбираем «Шестиугольник 2.1», нажимаем кнопку «ОК».

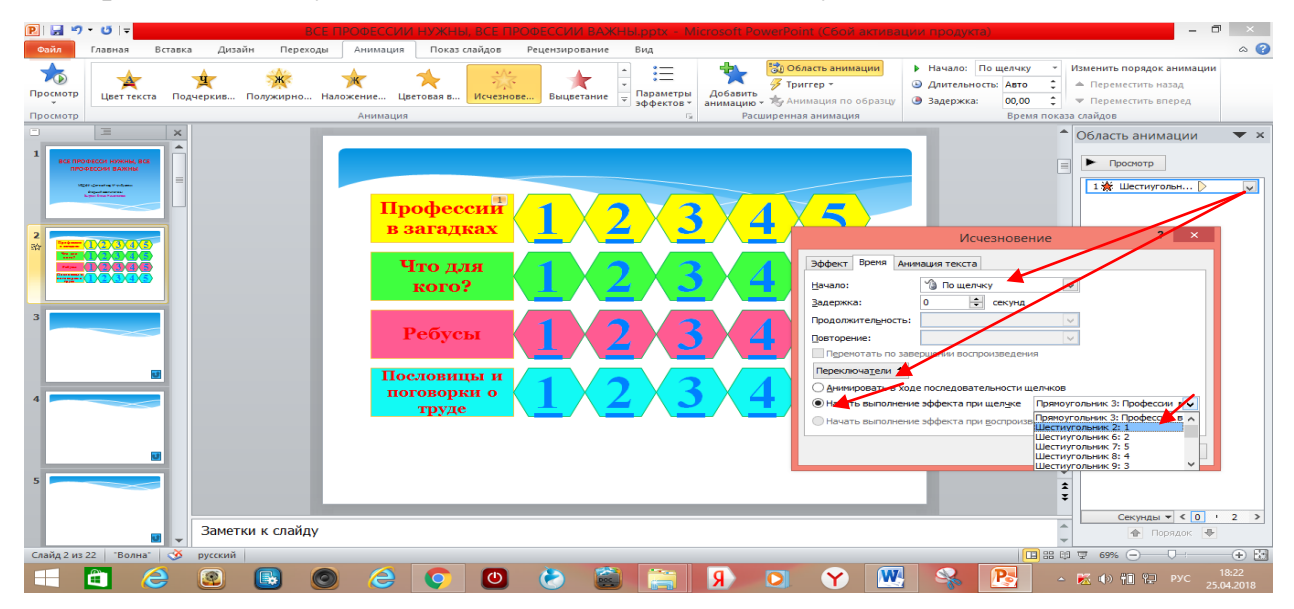

Точно так же настраиваем анимацию и триггеры на остальных шестиугольниках с числами. Только настраивая триггеры, выбираем другую фигуру (шестиугольник 6.2 и т.п.).

34. Заполняем слайды с 3 по 22 в соответствии с заданием игры. На слайде 3 в блоке «Заголовок слайда» печатаем вопрос или задание к игре.Можно добавить звуковое сопровождение. Для этого, как было сказано выше, необходимо было заранее записать нужный текст и сохранить его в папке. Во вкладке «Вставка» находим окно «Мультимедиа» нажимаем кнопку «Звук», выбираем команду «Звук из файла».

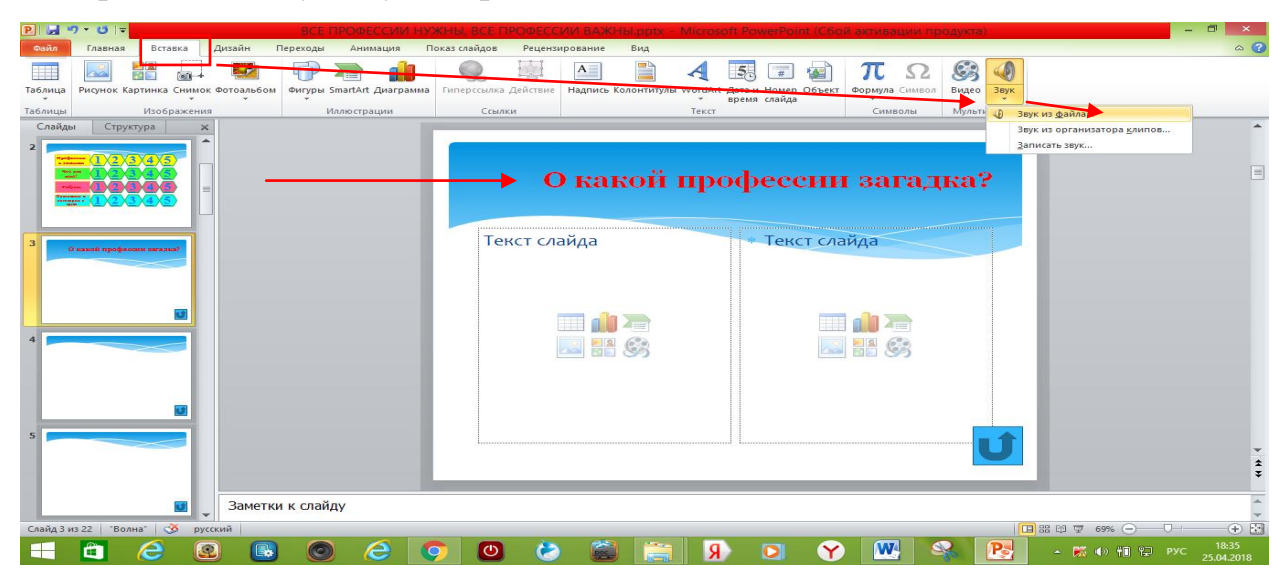

35. Во всплывающем окне выбираем нужную папку на рабочем столе, выделяем необходимый файл и нажимаем кнопку «Вставить».

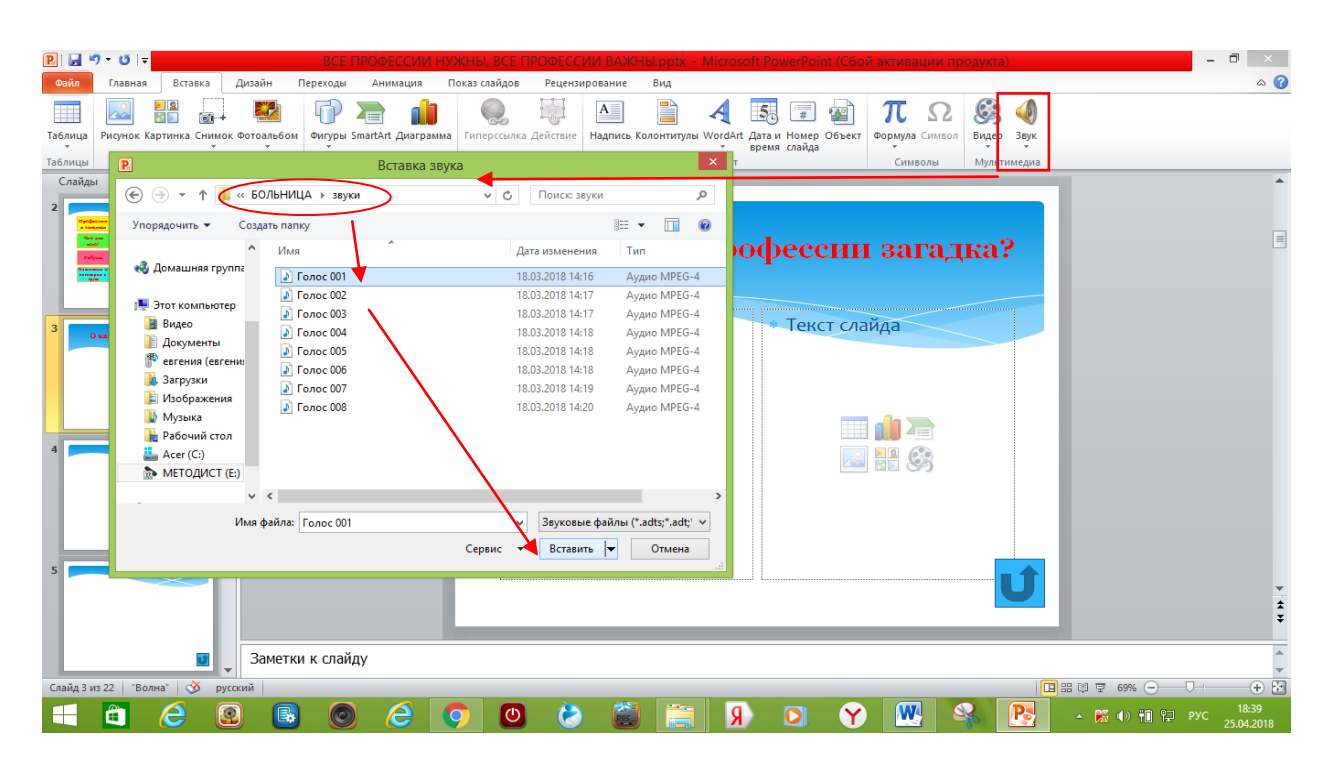

36. Появляется значок «Звук», располагаем его возле заголовка слайда, во вкладке «Настройки анимации» выбираем команду «Воспроизведение» и параметр анимации «По щелчку».

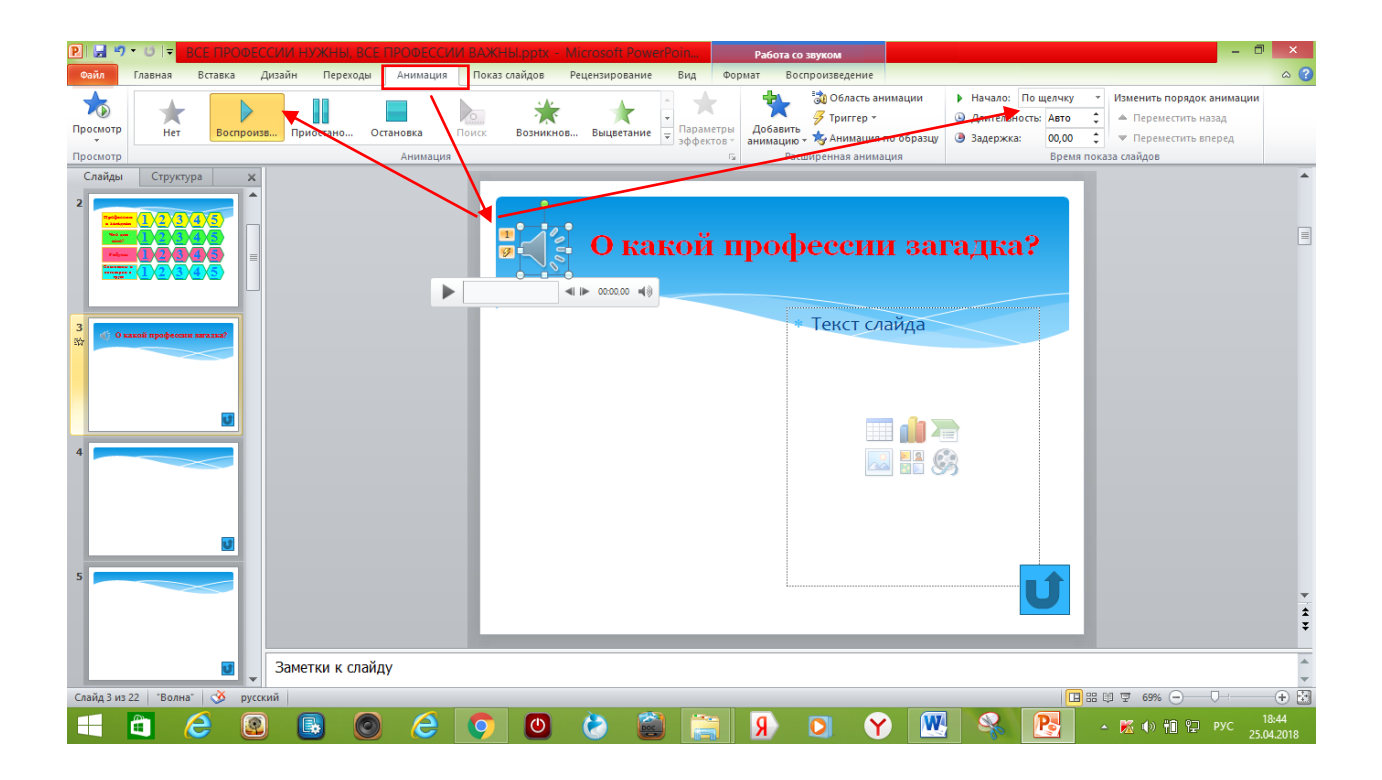

37.После оформления заголовка, добавляется необходимый материал, в соответствии с заданием: картинки, текст загадки, ребус и т.д. Материал добавляется как для вопроса, так и для ответа на задание.

Например: слева на слайде печатается загадка о профессии врача, справа добавляется картинка врача – ответ на загадку.

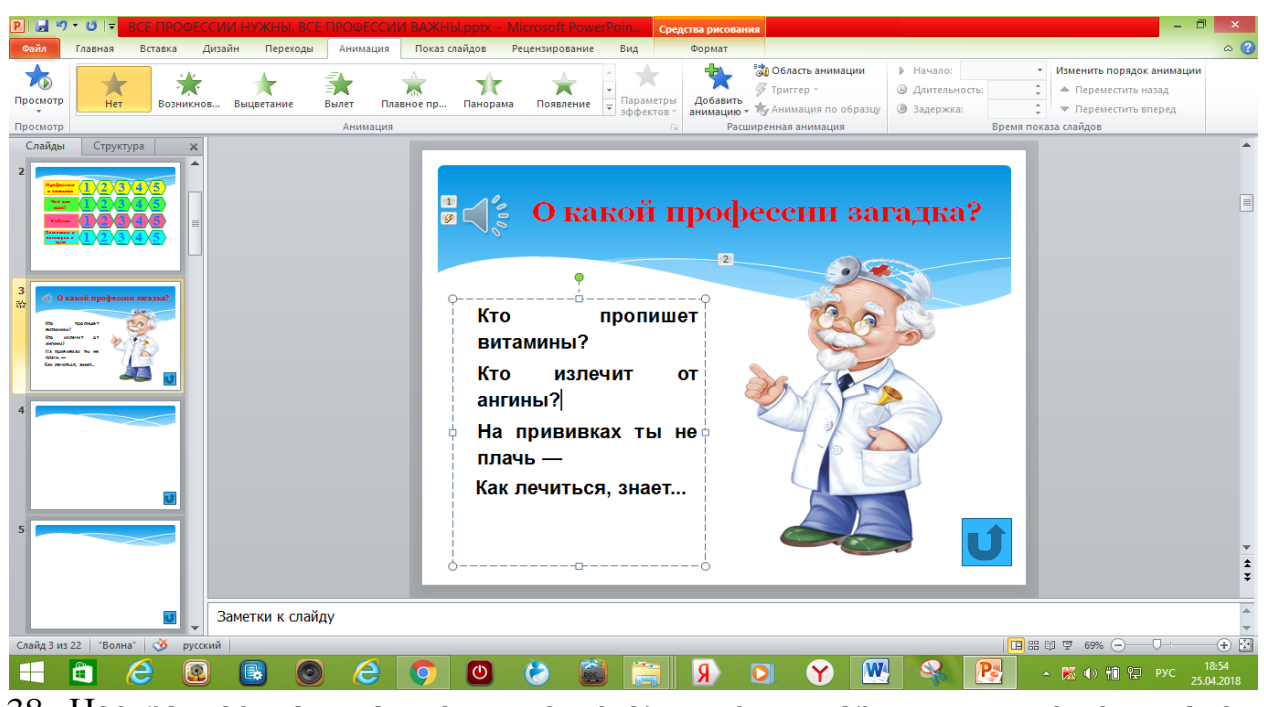

38. Настраиваем анимацию для ответа: выделив картинку, в меню вкладок находим «Анимация», в окне «Анимация» нажимаем кнопку «Добавить анимацию». В появившемся окне добавляем эффект входа «Вылет», выбираем команду «Начало по щелчку».

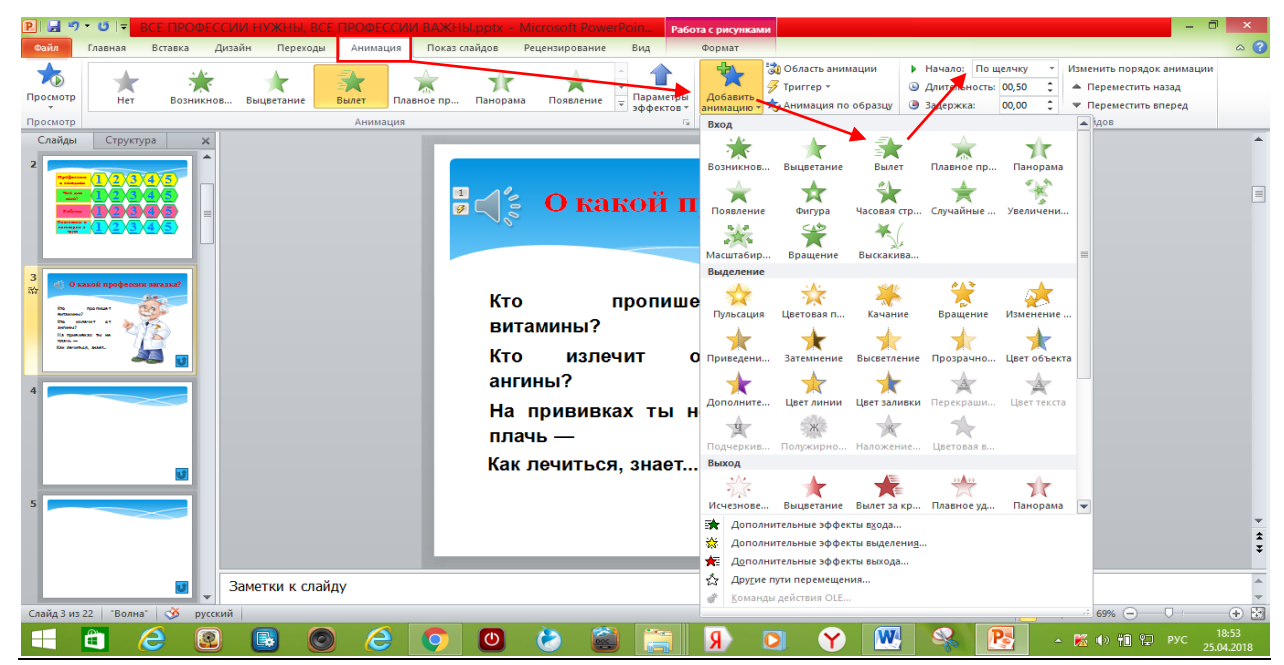

39. Так же заполняем слайды с 4 по 22 в соответствии с заданиями игры.

Наша презентация интерактивной дидактической игры готова.

Применение триггеров в презентации придает мероприятию игровой момент и интерактивность самой игры. Картинки, тексты, отдельные слова, по замыслу педагога, могут появляться не по порядку, а в произвольном порядке по выбору ребенка и по мере выполнения задания. Особая ценность данной игры заключается в том, что по мере изучения материала, ее содержание легко менять: заменить некоторые загадки, обновить категорию «Ребусы» и т.д. Можно полностью наполнить новым содержанием, сохраняя при этом категории заданий, только конкретизировать тематику; «Профессии детского сада», «Рабочие профессии Кузбасса», «Профессии наших родителей» и т.п.

Таким образом, данная игра не надоедает ребятам, всегда вызывает интерес и ее можно использовать в течение всего учебного года.

Практика показывает, что на занятиях, во время проведения игры, отмечается 100 %-я активность воспитанников. Соревновательность в работе, возможность посовещаться – все эти игровые элементы активизируют познавательную деятельность и коммуникативную активность.

#### **Заключение**

Таким образом, использование ИКТ в работе с детьми открывает новые дидактические возможности, связанные с визуализацией материала, его «оживлением», возможностью представить наглядно те явления и процессы, которые невозможно продемонстрировать иными способами. Повышается и качество наглядности, и ее содержательное наполнение. Прекрасные возможности создает систематизация и структурирование учебного материала. Появляется возможность для концентрации больших объемов демонстрационного материала из разных источников, представленных в разных формах, оптимально выбранных и скомпонованных педагогом в зависимости от потребностей детей и особенностей программы.

Изучение особенностей различных профессий происходит через прием «погружение в профессию», виртуальное посещение рабочих мест, рассматривание наглядной информации профессиональной деятельности, онлайн встречи с профессионалами. В основу этой системы необходимо положить игровую деятельность, как ведущую на этом возрастном этапе, и создать определенные условия для развития интерактивной игровой деятельности.

Внедрение в практику дошкольной организации данных методических рекомендаций окажет помощь педагогам не только в организации системы работы по ранней профессиональной ориентации дошкольников, но и в повышении их профессионального уровня по использованию современных образовательных технологий в практической работе с дошкольниками.

#### **Список использованной литературы**

1. Волченкова И.В., Гриднева Т.В., Черноусова Е.С. Профориентация дошкольников/ Открытый урок 1 сентября. – [Электронный ресурс]. – Адрес: http://открытый урок.рф/статьи/667901/ (дата обращения: 03.04.2018).

2. Кузьмина О.А. Современные образовательные технологии в ранней профориентации дошкольников/ Социальная сеть работников образованияnsportal.ru – [Электронный ресурс]. – Адрес: https://nsportal.ru/detskiysad/raznoe/2016/12/25/sovremennye-obrazovatelnye-tehnologii-v-ranney-

proforientatsii (дата обращения: 31.03.2018).

3. Использование ИКТ в работе с детьми/ Педагогические идеи. – [Электронный ресурс]. – Адрес: http://www.inksystem-az.com/ispolzovanie-iktv-rabote-s-detmi/ (дата обращения: 03.04.2018).

4. Интерактивные игры для дошкольников/ Мамочки и детишки. – [Электронный ресурс]. – Адрес: http://mamochki-detishki.ru/interaktivnyeigry-dlya-doshkolnikov/ (дата обращения: 03.04.2018).

5. Пакшаев А.Н. Использование ИКТ – на занятиях по профориентации/ KOPIKAUROK.RU – сайт для учителей. – [Электронный ресурс]. – Адрес: https://kopilkaurokov.ru/tehnologiyam/prochee/ispolzovaniieiktnazaniatiiakhpopro foriientatsii (дата обращения: 31.03.2018).

6. Седова В.А. Учебно-методическая разработка «Современные образовательные технологии в ранней профориентации дошкольников»/ Ведущий образовательный портал России ИНФОУРОК. – [Электронный ресурс]. – Адрес: https://infourok.ru/uchebnometodicheskaya-razrabotkasovremennie-obrazovatelnie-tehnologii-v-ranney-proforientacii-doshkolnikov-2213346.html (дата обращения: 03.04.2018).

### **Структура дидактического обеспечения организации работы по ранней профориентации детей дошкольного возраста с использованием ИКТ**

**1. Техническое обеспечение**: компьютер, мультимедийный проектор, ноутбук, телевизор, принтер, сканер, магнитофон, фотоаппарат, видеокамера и т.п.

#### **2. Методические материалы для педагогов:**

перечень интернет-сайтов по организации профориентационной работы;

 картотека на магнитных носителях: конспекты и технологические карты интегрированных НОД, разработки сюжетно-ролевых игр, развлечений и других мероприятий; методические рекомендаций, консультаций, беседы для работы с родителями;

 медиатека информационно-познавательного материала о более широком представлении о профессиях;

 рекомендации и диагностический инструментарий для проведения мониторинга усвоения знаний воспитанниками.

#### **3. Учебно-методические материалы для детей:**

 список интернет-сайтов, на страницах которых можно найти видео и аудиоматериалы по профориентации, провести виртуальные экскурсии с дошкольниками в режиме онлайн;

 видео картотека наглядного материала на магнитных носителях (картин, альбомов, фотографий, открыток и т.п.) по различным темам;

 медиатека: видеофильмы, виртуальные экскурсии, мультфильмы, презентации, аудиозаписи музыкальных и художественных произведений о профессиях для детей и т.п.,

 картотека стихотворений, рассказов загадок, пословиц, поговорок о труде на магнитных носителях;

подборка интерактивных дидактических игр.